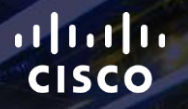

# TOMORROW<br>starts here.

요

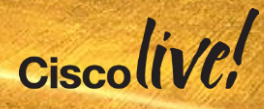

### Providing Single Signon (SSO) with Enterprise Identity Services and Directory Integration

BRKUCC-2664

Paulo Jorge Correia

Technical Solutions Architect

#clmel

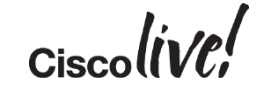

### Agenda

- Identity Challenges and Market analysis
- Identity Technologies and Components
- SAMLv2 Protocol Deep Dive
- OAuth Protocol
- How cookie/tokens work?
- Cisco Collaboration Common Identity **Architecture**
- User perception for authentication
- Identity in Customer Private Cloud
- Single Sign-On for Jabber
- Identity in Cisco Public Cloud
- Key Takeaways

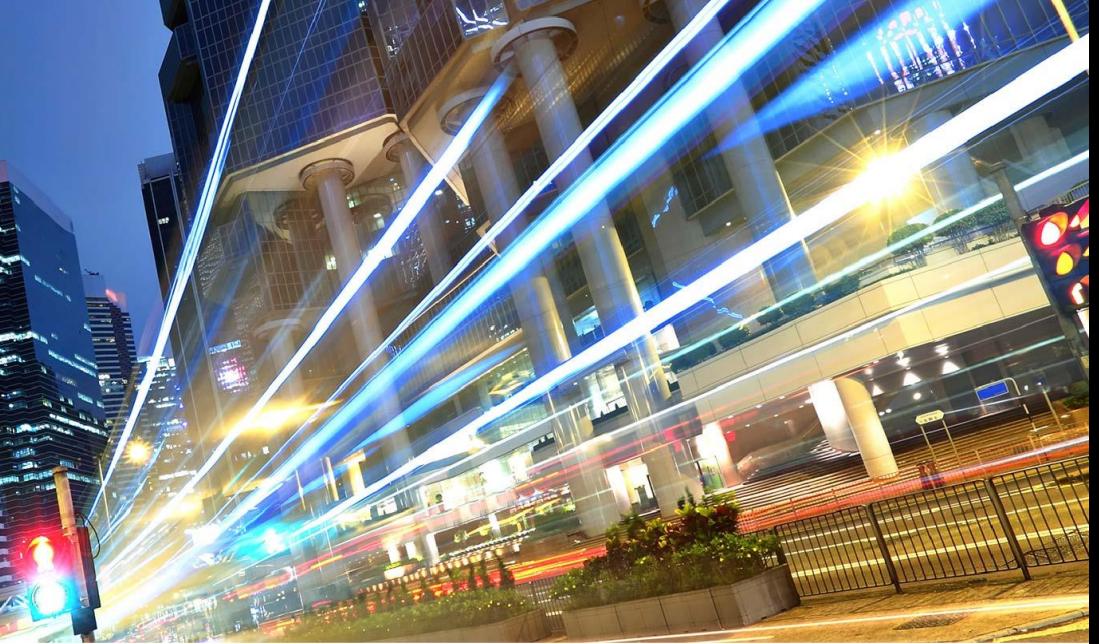

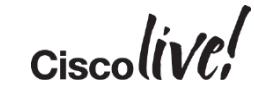

# Identity Challenges and Market Analysis

**Jann** 

mll.

**CAT DID** 

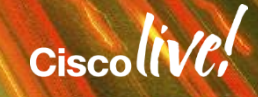

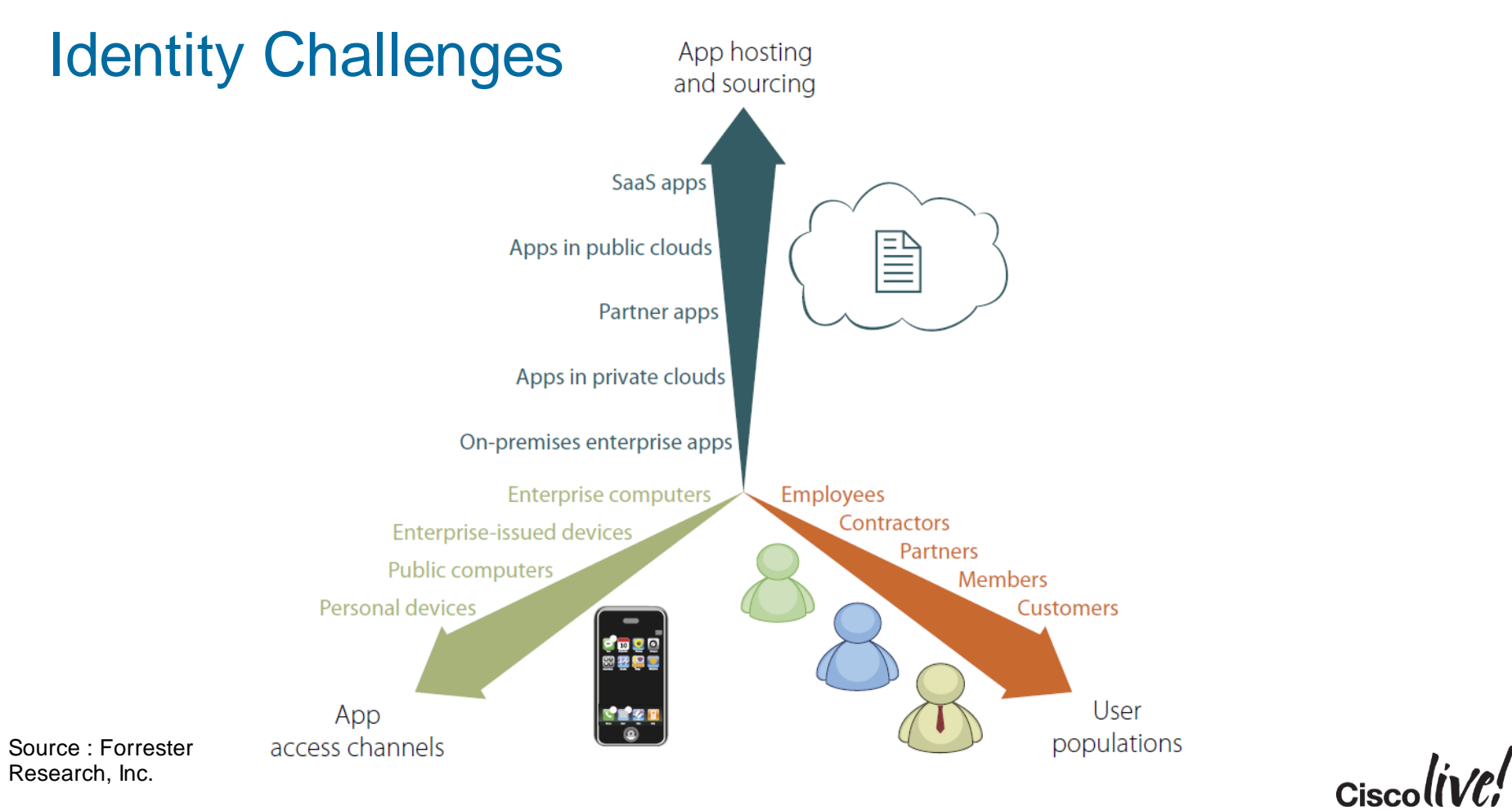

### Summer of Fun 2012

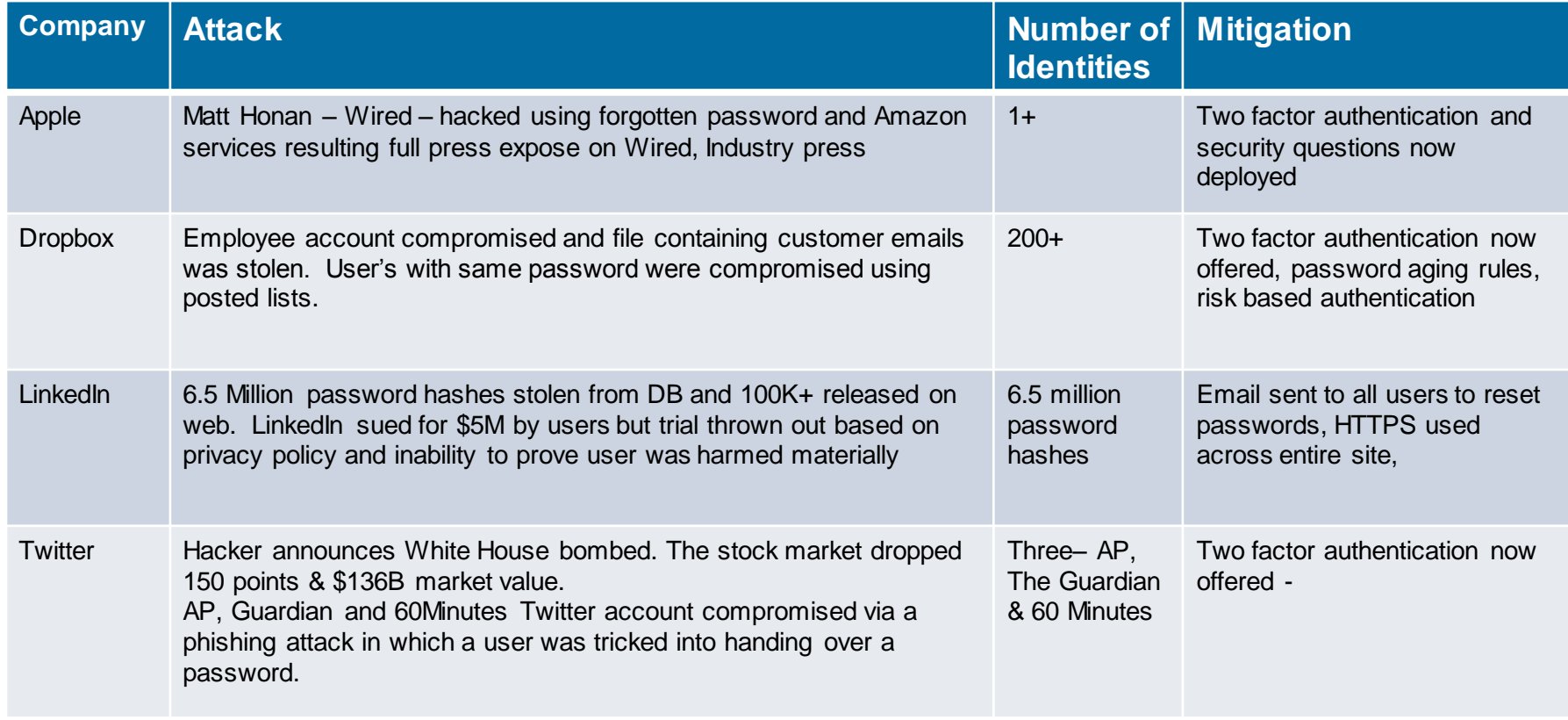

### Need For Strong Authentication

Additional identification steps significantly increases security

- Username and passwords are no match for today's sophisticated hackers
- Solution is easy to deploy and easy to use... ensuring user adoption
- Strong Authentication strengthens identity and access security by combining two or more identifiable elements

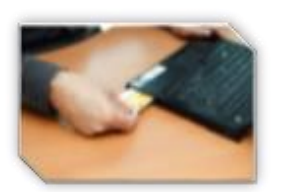

**Something you HAVE** 

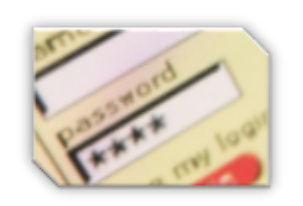

**Something you KNOW** 

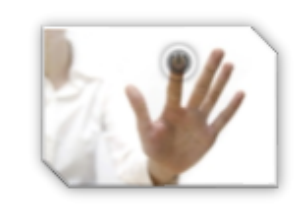

**Something you ARE**

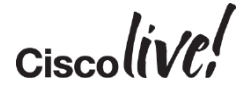

## Identity Technologies and Components

**Jann** 

mll.

**CAT DID** 

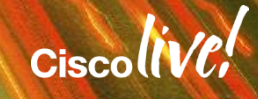

### Which protocols do we see in SSO today?

**SAML** is a set of standards that have been defined to **share information about who a user is**, what **his set of attributes are**, and give you a way to grant/deny access to something or even request authentication. Two different organisation want to establish trust relations without exchanging passwords **SAML** 

**OAuth** is more about **delegating access to something**. You are basically allowing an **application to impersonate you**. It is used to grant access to API's that can do something on your behalf. For example you want to write an application that will use other applications like twitter, Gmail and Google Talk.

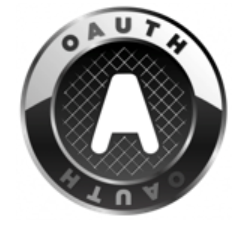

#### Identity Framework

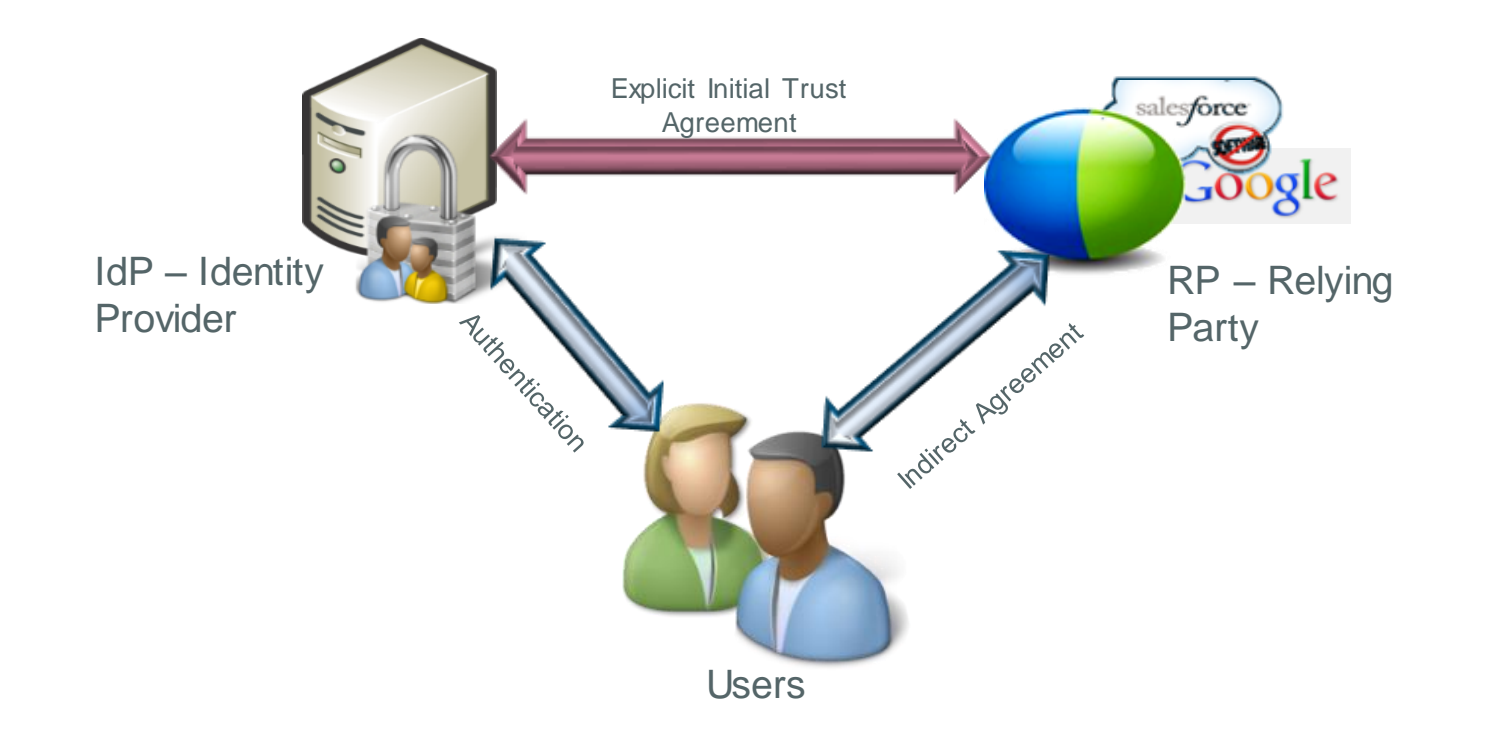

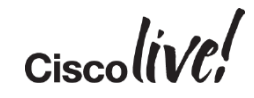

#### Authentication and Authorisation (AuthN and AuthZ)

The process of **authorisation** is distinct from that of **authentication**. Whereas authentication is the process of verifying that "you are who you say you are", authorisation is the process of verifying that "you are permitted to do what you are trying to do".

When you enter a hotel and walk up to reception, the receptionist authenticates you by checking your passport.

Authentication

You do not need your passport to enter your room. Your room key authorises you to enter your room only, and not any other rooms. The room key / authorisation token does not identify the holder of the key / token.

Paulo Your room key is your authorisation token to enter your room and any resource that you are entitled in the Hotel

BRKUCC-2664 © 2015 Cisco and/or its affiliates. All rights rel

Authorisation

 $_{\odot}$ 

After authentication has taken place, the receptionist gives you a room key.

### Single Sign-On Definition

Single Sign-On (SSO) is a session/user authentication process that permits a user to provide credentials **only once** in order to access multiple applications. The process authenticates the user for all the applications they have been given rights to and eliminates further prompts when they switch applications during a particular session.

With SSO the barriers for deploying stronger authentication is much lower.

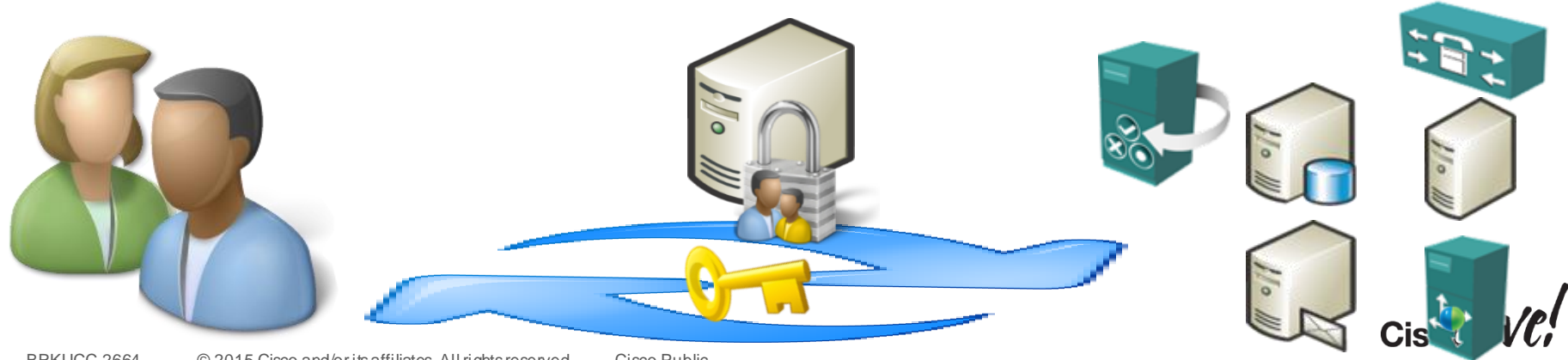

### Role of Identity Providers (IdP)

#### Validate who you are?

- Review personally identifying information to **prove you are who you say you are** (identity proofing), such as drivers license, passport, or biometric data
- Assign **attributes** [(name, role, email address] in the identity management system.

#### **Validate** and **transact** authentication requests?

• Verifying that the person seeking access to a resource is the one previously identified and approved by utilising some form of authentication system, often a username and password.

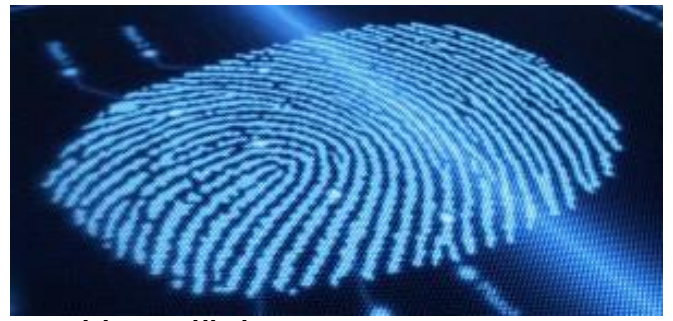

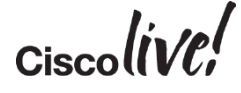

### Which IdP Does Cisco Supports ?

Cisco supports any IdP vendor that is compliant with the **SAMLv2** Oasis Standard.

Internally in our development test cycles, we test our products against selected authentication methods of the follow IdP's :

- **Microsoft Active Directory Federation Services (ADFS) 2.0**
- Open Access Manager (OpenAM) 11.0
- PingFederate 6.10.0.4

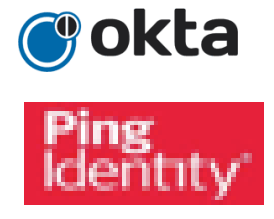

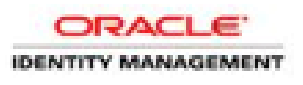

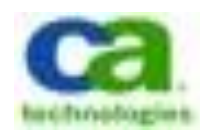

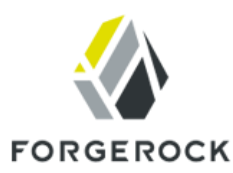

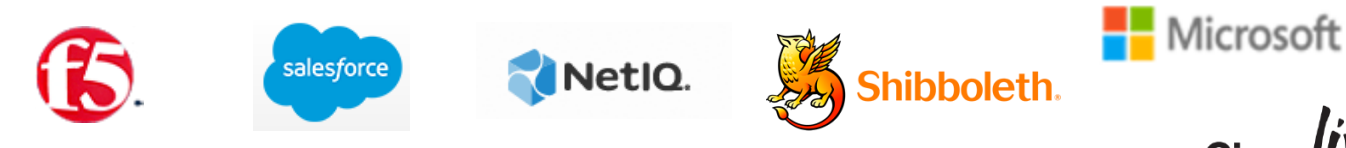

# SAMLv2 Protocol Deep Dive

Donn

sall.

**EN BID** 

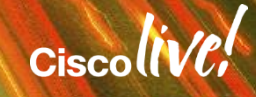

### Firefox is your friend!

#### Firefox allow you to have an add-on that can decode SAML called SAML tracer

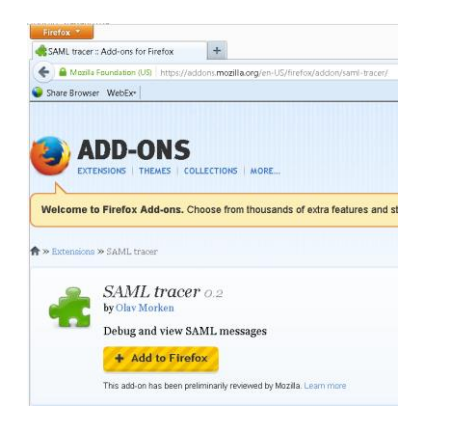

#### It allow you to get the flow of your SSO interaction and also decodes SAML

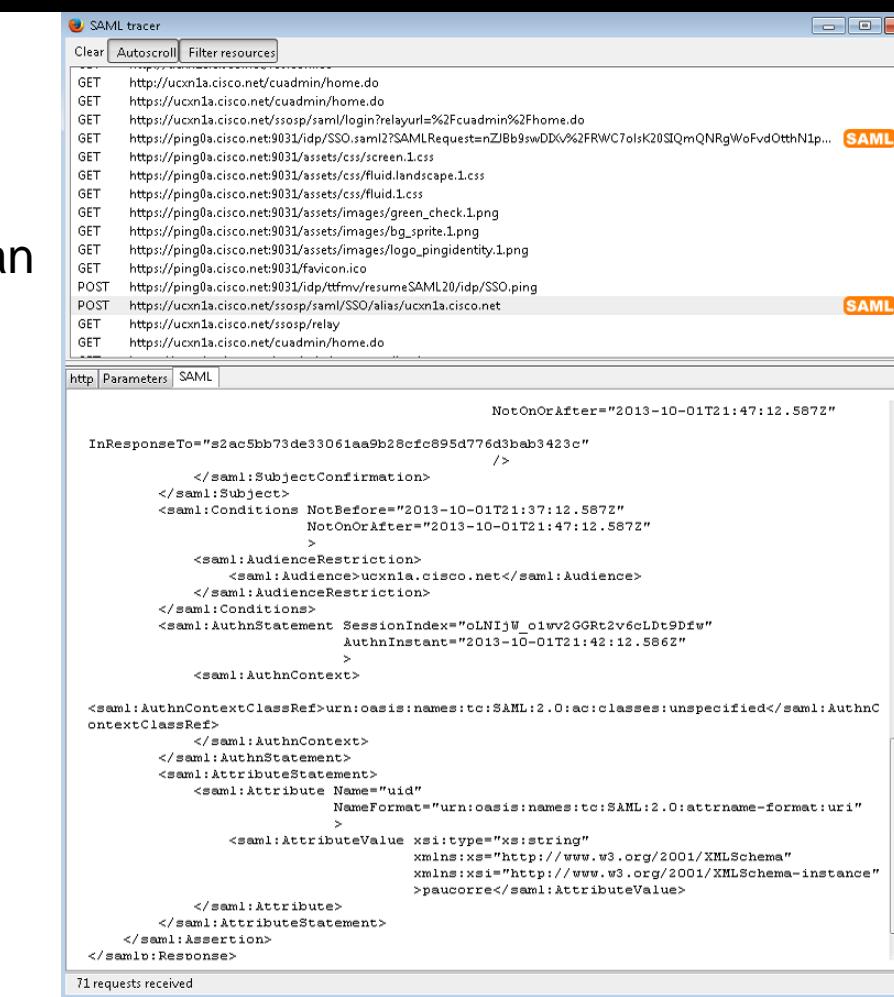

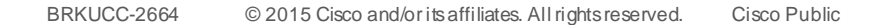

### SAML 2.0 Flow

#### Trust Agreement

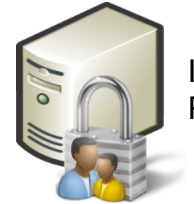

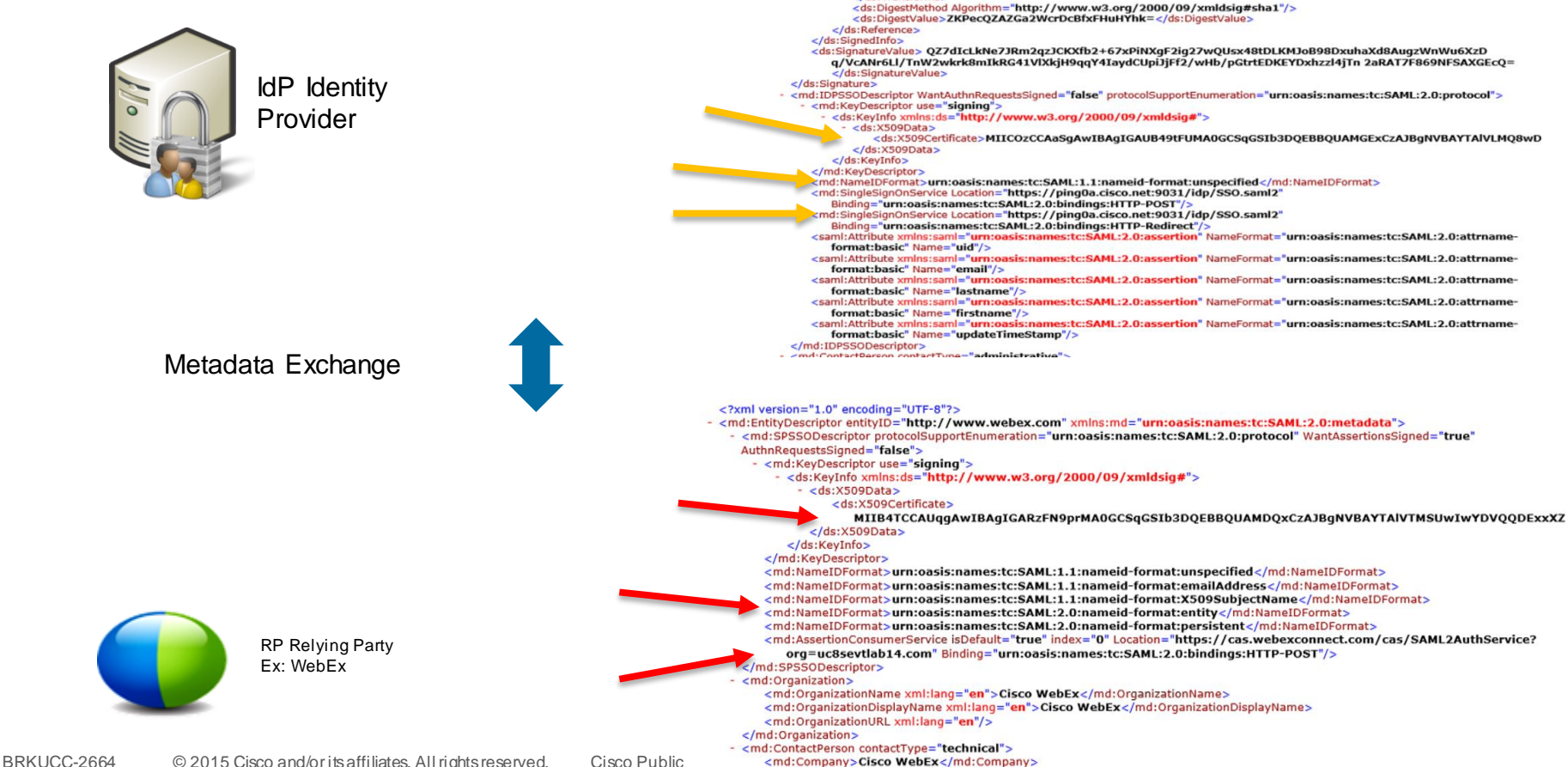

<md:GivenName/>

 $\epsilon$ ?xml version="1.0"?>

- <ds:SignedInfo>

ID="WjLXkLN3oOdbC5hM2WrFVs0dFmM">

<ds:Transforms>

 $\epsilon$ /ds:Transforms>

<ds:Signature xmlns:ds="http://www.w3.org/2000/09/xmldsig#">

- <ds:Reference URI="#WiLXkLN3oOdbC5hM2WrFVs0dFmM">

<md:EntityDescriptor xmlns:md="urn:oasis:names:tc:SAML:2.0:metadata" entityID="cisco.net" cacheDuration="PT1440M"

<ds:Transform Algorithm="http://www.w3.org/2000/09/xmldsig#enveloped-signature"/> <ds:Transform Algorithm="http://www.w3.org/2001/10/xml-exc-c14n#"/>

<ds:CanonicalizationMethod Algorithm="http://www.w3.org/2001/10/xml-exc-c14n#"/> <br />ds:SignatureMethod Algorithm="http://www.w3.org/2000/09/xmldsig#rsa-sha1"/>

#### SAML 2.0 Flow Resource Request

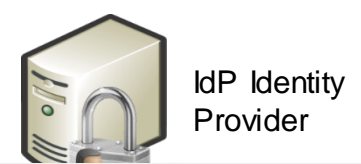

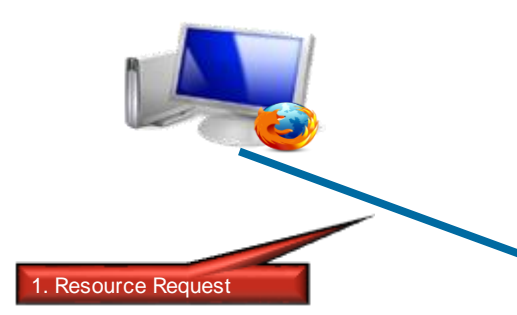

#### GET http://cucm3a.cisco.net/ HTTP/1.1 Host: cucm3e cieco net

User-Agent: Mozilla/5.0 (Windows NT 6.1; rv:24.0) Gecko/20100101 Firefox/24.0 Accept: text/html, application/xhtml+xml, application/xml;q=0.9, \*/\*;q=0.8 Accept-Language: en-US, en; q=0.5 Accept-Encoding: gzip, deflate

#### HTTP/?.? 200 OK

http

X-Frame-Options: SAMEORIGIN Set-Cookie: JSESSIONID=AC3F2F352AFC2DDC195F51F2F90781BC; Path=/; HttpOnly Content-Type: text/html;charset=utf-8 Content-Length: 4621 Date: Wed, 11 Dec 2013 10:13:42 GMT

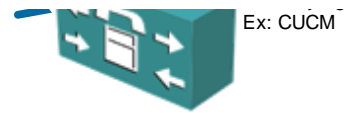

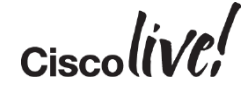

#### SAML 2.0 Flow

#### Redirect with Authentication Request

http Parameters SAML

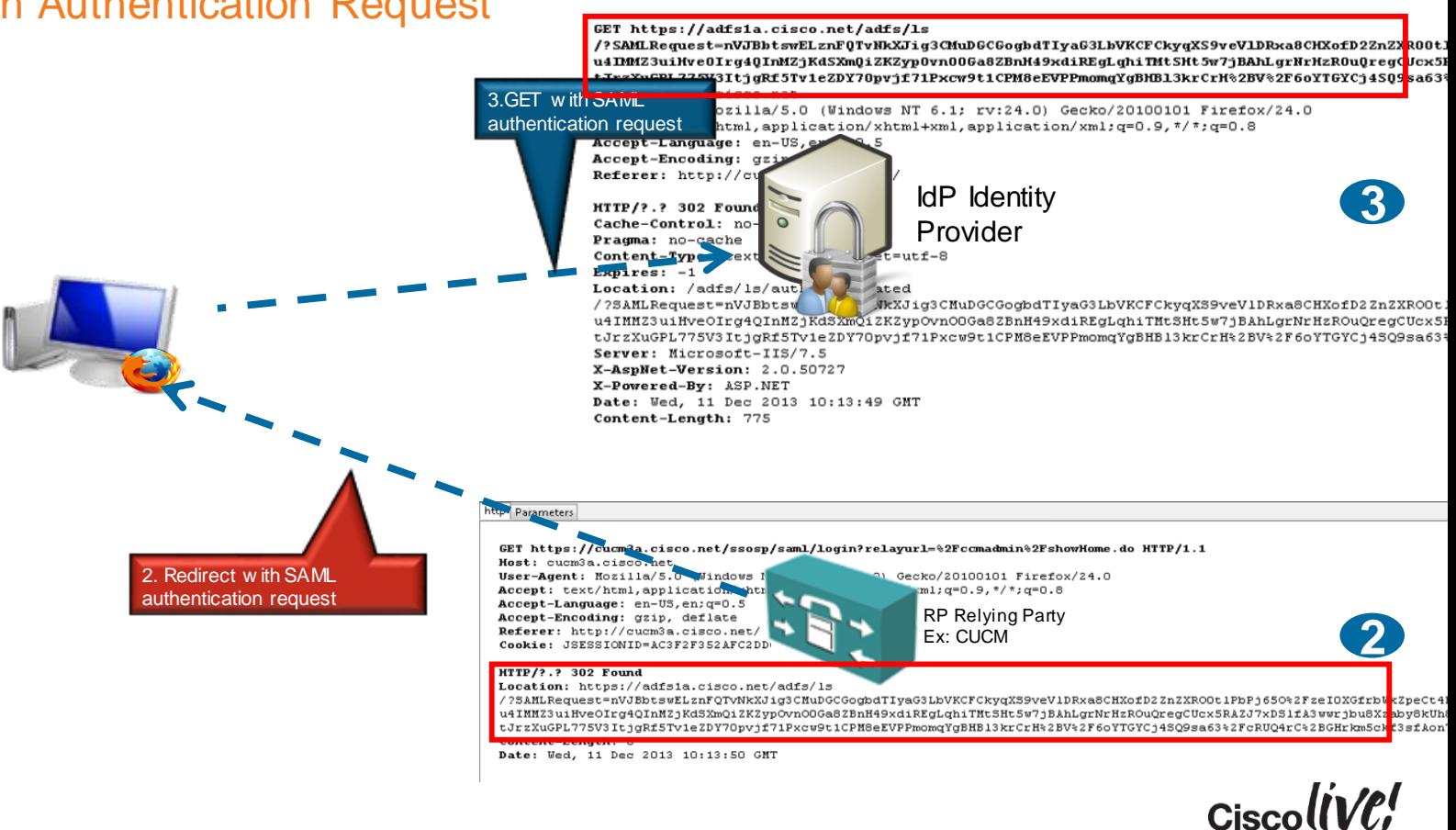

#### SAML 2.0 Flow

#### Redirect with Authentication Request

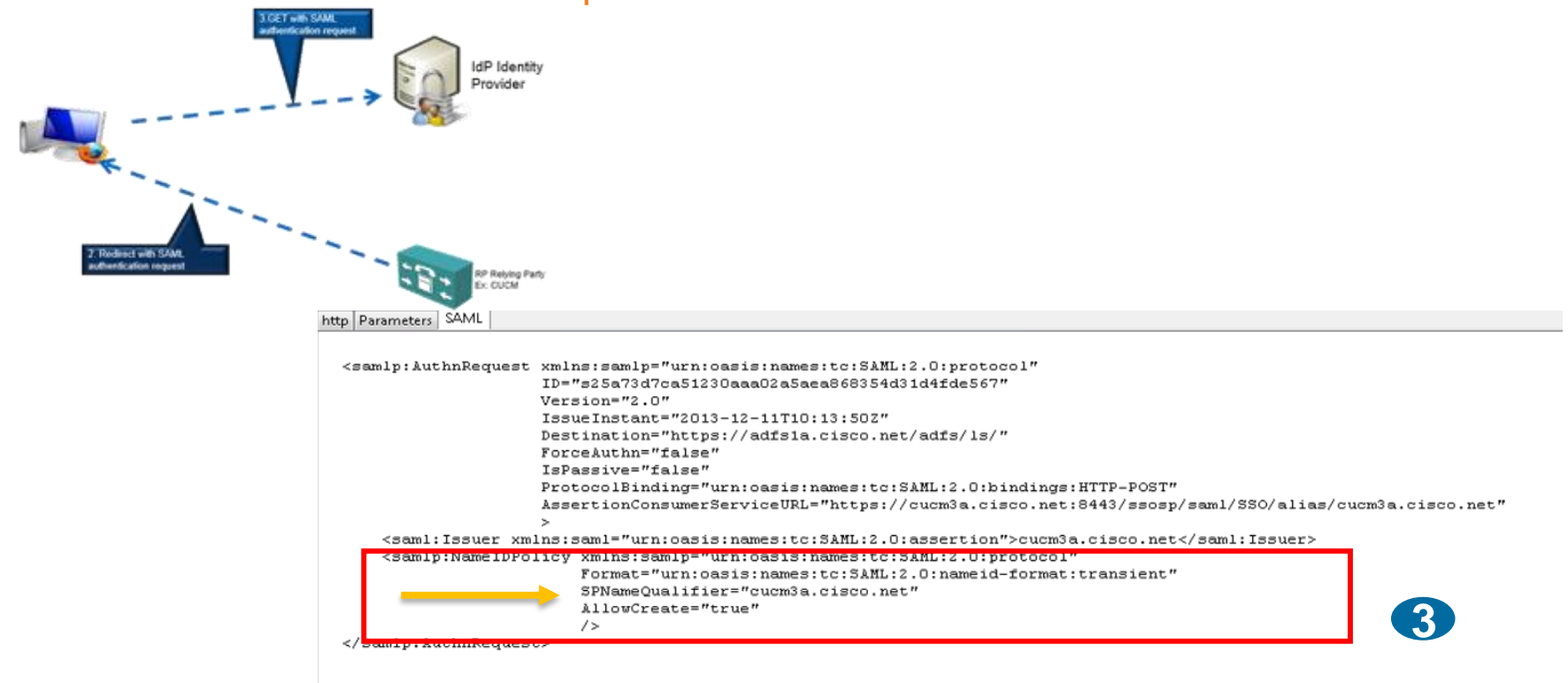

$$
Ciscoli\mathcal{VC}^{\prime}
$$

#### SAML 2.0 Flow Identify the User

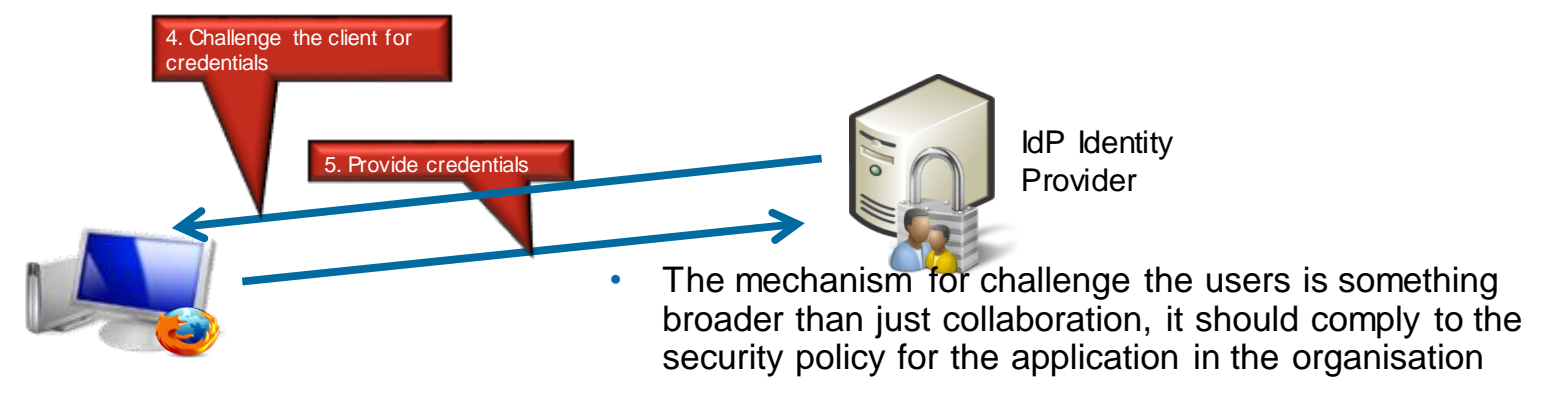

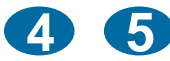

collaboration applications • Any authentication mechanism, single or multi factor, supported by the IdP will be supported by the

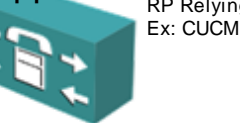

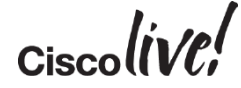

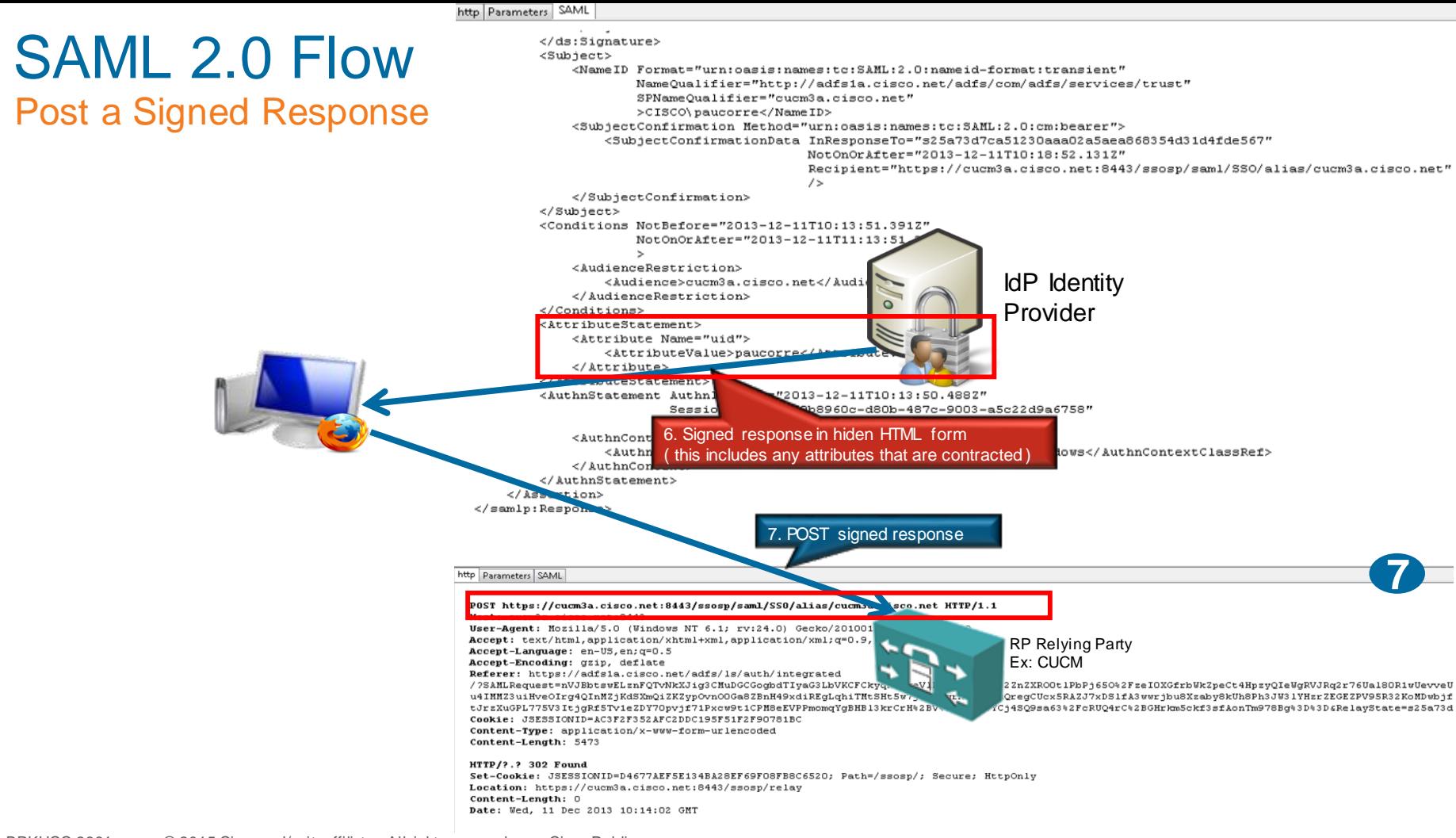

### OAuth Protocol

**C.V. BIN** 

**tall-**

Om

Donn

48 M

١Ĥ.

帶

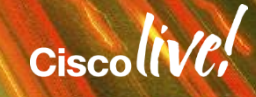

#### OAuth 2.0

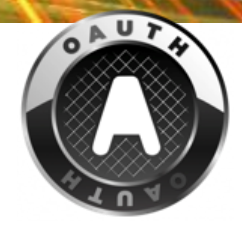

- The OAuth 2.0 **authorisation protocol** enables a third-party application to obtain limited access to an HTTP service, either on behalf of a resource owner by orchestrating an approval interaction between the resource owner and the HTTP service, or by allowing the third-party application to obtain access on its own behalf.
- It is an Authorisation protocol
	- **Valet key concept**
	- Eliminate the need for web sites to ask for passwords when you are accessing to your information.
	- The resource owner authorise a client to access to resources in a server
	- Client can be web app, desktop/phone app, JS in browser

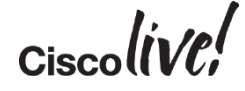

### OAuth 2 Flow

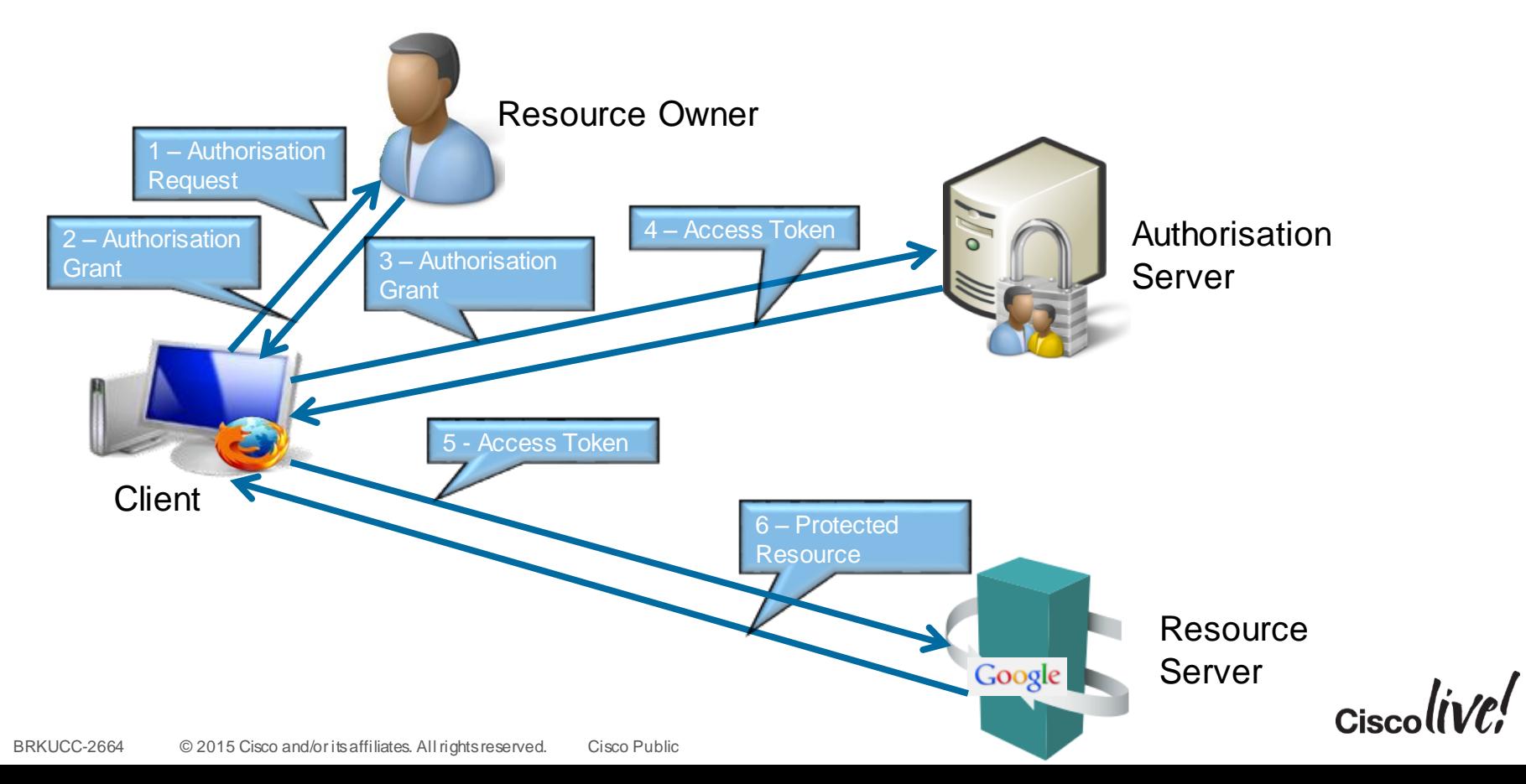

### Why we need OAuth in Cisco collaboration products?

Jabber clients need to access to non-HTML services and Avoid overloading the IdP with SAML requests

- CUCM UDS
- CUCM CTI
- CUCM SIP
- IM&P SOAP
- IM&P XMPP
- UCxN VMRest

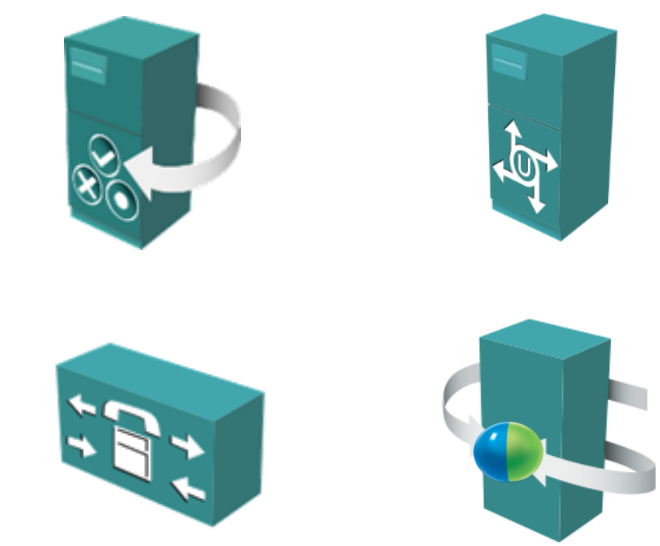

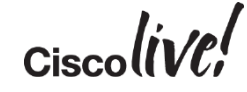

### How cookie/tokens work and why they prevent re-authentication?

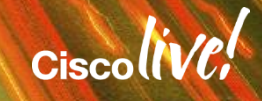

#### SAML Cookies to Prevent Re-authentication

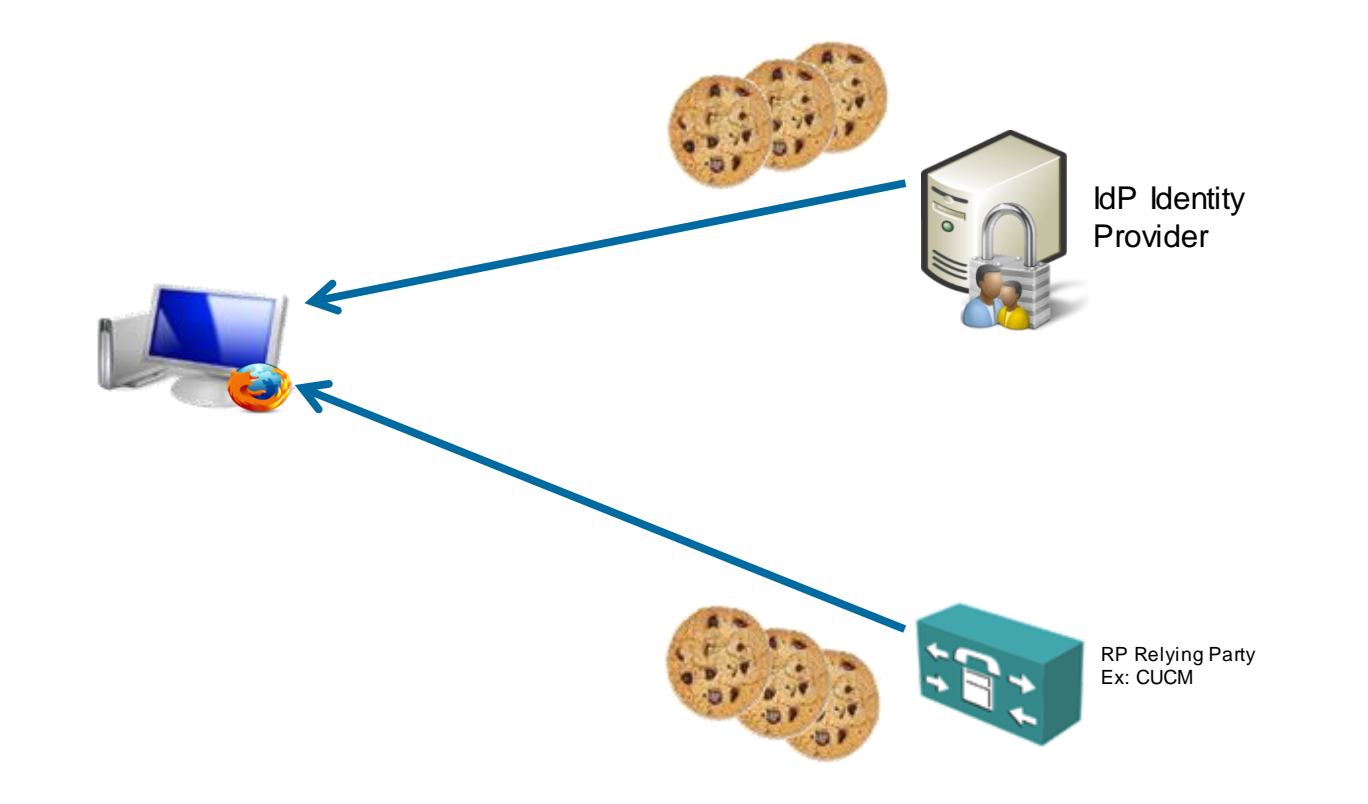

 $Ciscolive!$ 

### SAML Cookies to Prevent Re-authentication

**IdP Cookie ->** our recommendation for the  $\Box$  cisco.com Session Timer is 48 hours **Service Cookie** -> Our recommendation for the Session Timer is 30 minutes

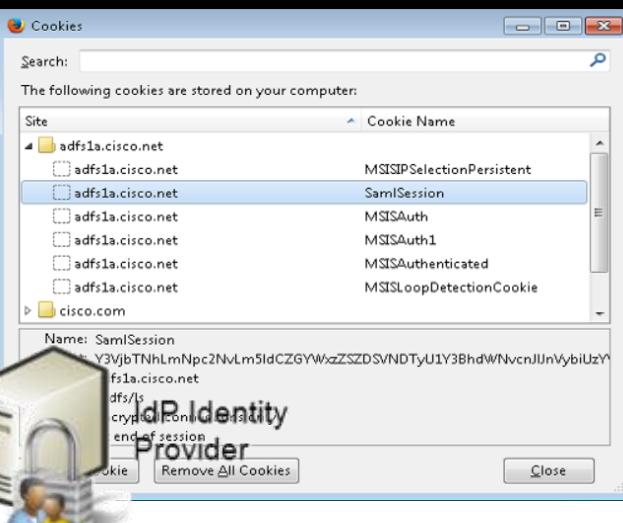

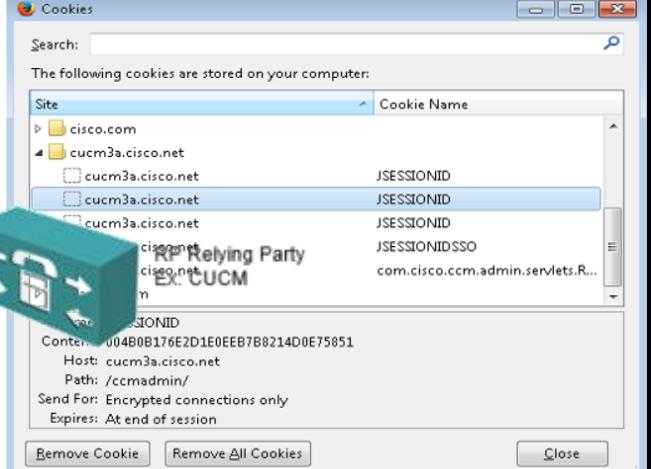

#### SAML 2.0 Cookies to Prevent Re-authentication

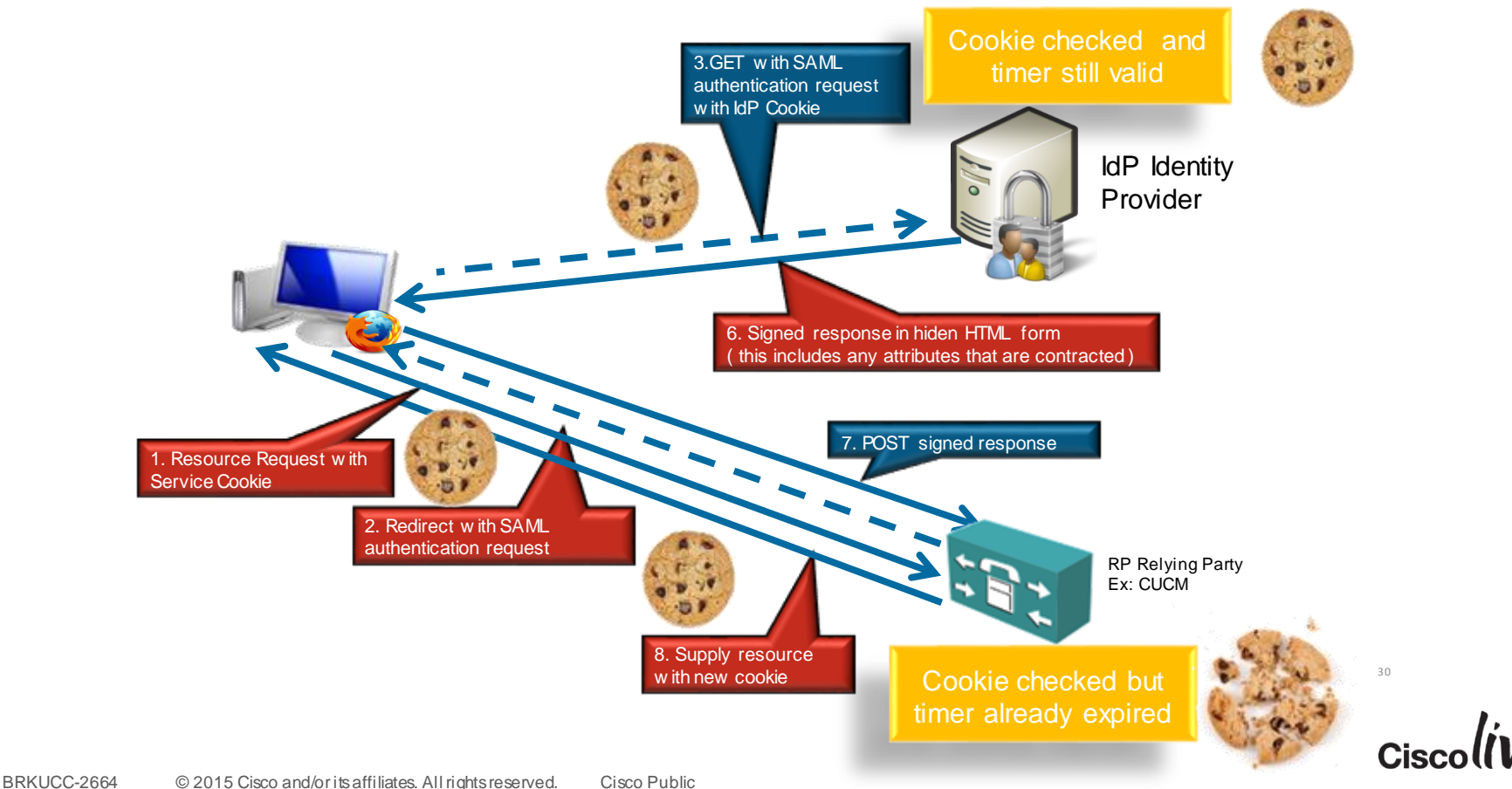

### Type of Cookies

#### **Session Cookies**

- Are limited to a single browser instance (i.e. jabber)
- Cookie does not survive exiting jabber and cannot be used by any other browser session while jabber is running
- Typically this type of session requires IDP login at every jabber launch

#### **Persistent Cookies**

- Persistent cookies are available to all instances of a given browser (i.e. jabber and platform browser, Internet Explorer, Safari or Chrome)
- Logging into other apps prior to jabber may mean jabber does not require an IDP login

#### **Cookie Realm (OpenAM)**

 OpenAM IDP support realms. These are essentially persistent cookies, but only shared between certain applications

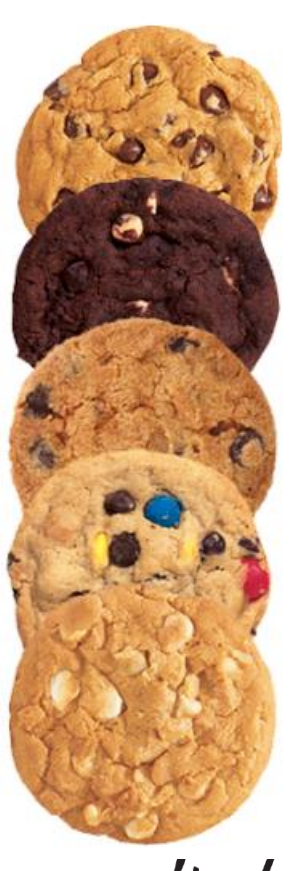

#### OAuth Tokens

**OAuth Access Token**: A token that authorises a bearer to access a protected resource. An Access Token is issued by the Authorisation service to an OAuth Client.

Access Tokens are typically issued to a **particular user** with a **particular scope**  and with a **specific expiry time**.

**OAuth Refresh Token:** A token that an OAuth Client can use to request a new Access Token on expiry of an existing Access Token.

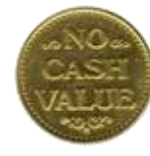

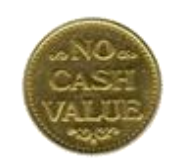

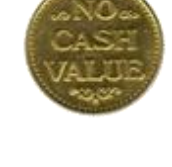

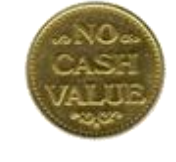

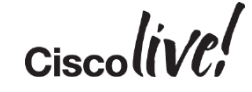

#### Durations for Tokens and Cookies

If the Application SAML session timer is bigger than the 75% of the duration of the OAuth token, then there will never be a re-authentication request to the IdP.

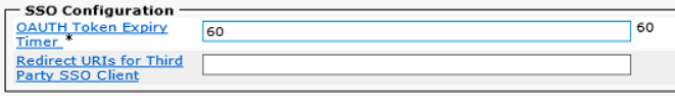

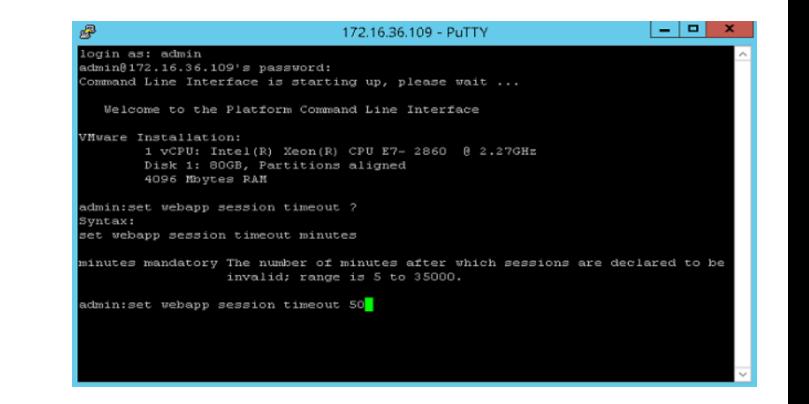

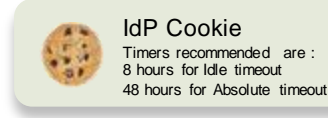

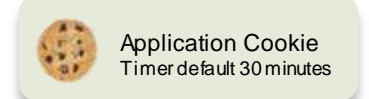

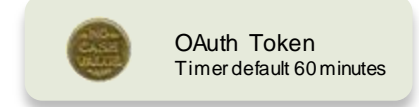

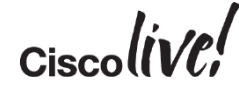

#### Durations for Tokens and Cookies

**The IdP Idle timeout timer, if exists,** needs to be larger than 75% of the OAuth timer, or re-authentication happen every time a request arrives to the IdP

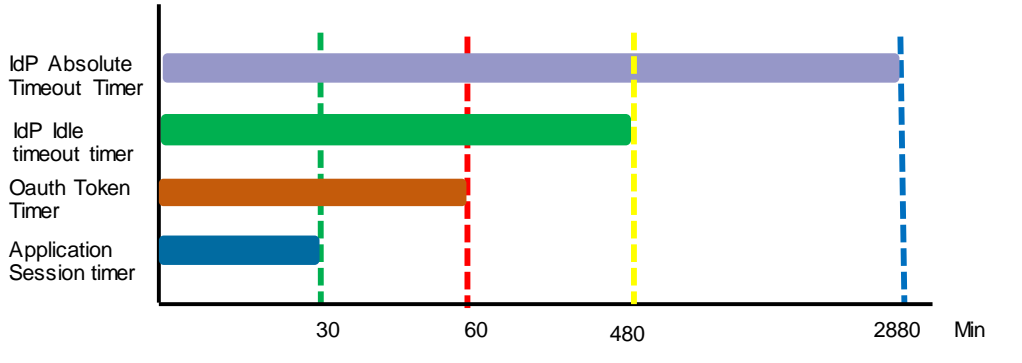

 When Jabber is active and IdP idle timeout is larger than 75% of the OAuth timer than reauthentication will only happen at the IdP Absolute timeout timer

$$
_{\rm Cisco} \textit{live/}
$$

### Cisco Collaboration Common Identity **Architecture**

**THE THE** 

HATH

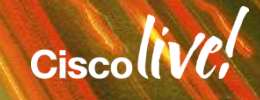

#### Cisco Collaboration Identity System Release 10.X

User Attributes access when clients are inside the customer network

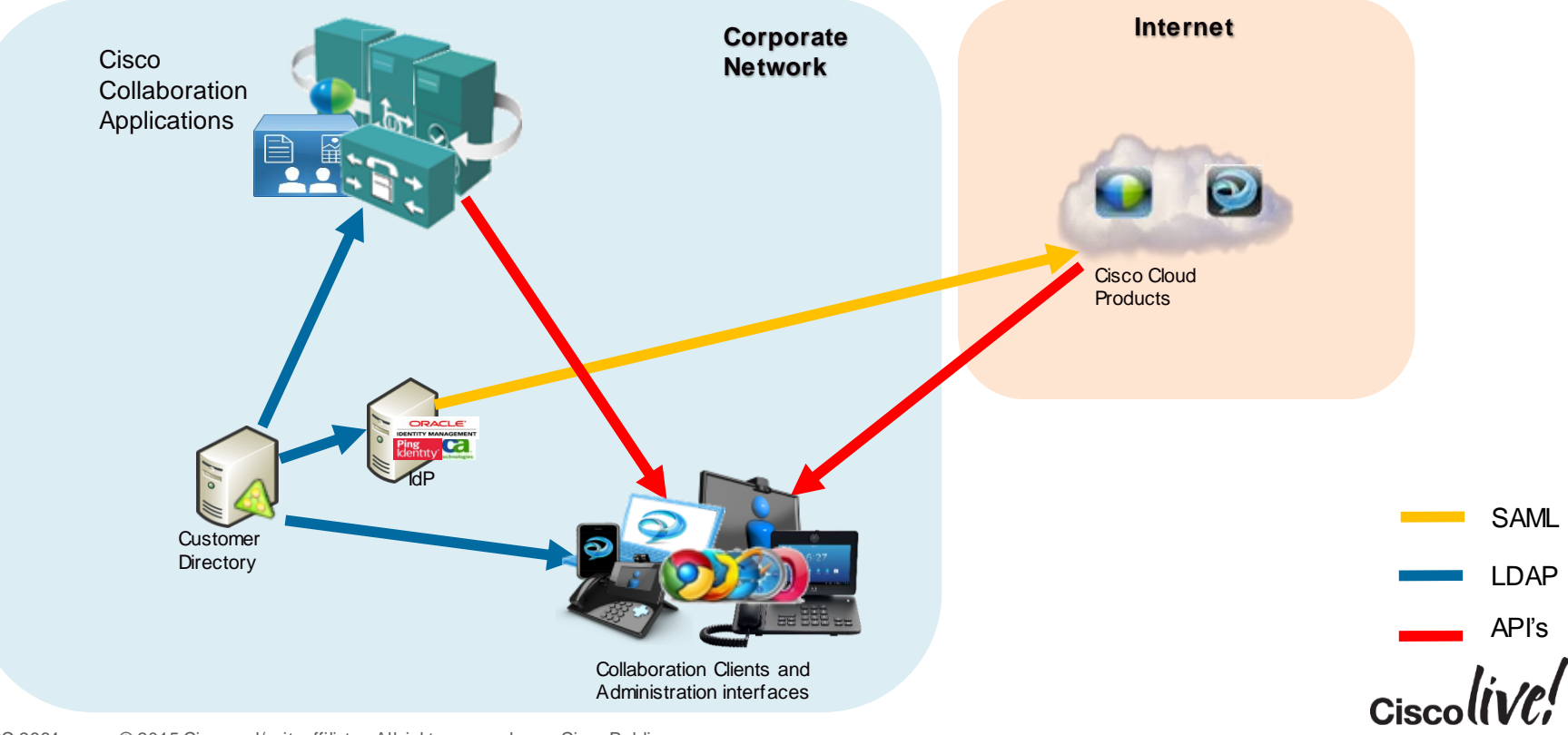
### Cisco Collaboration Identity System Release 10.X

User Attributes access when clients are outside the customer network

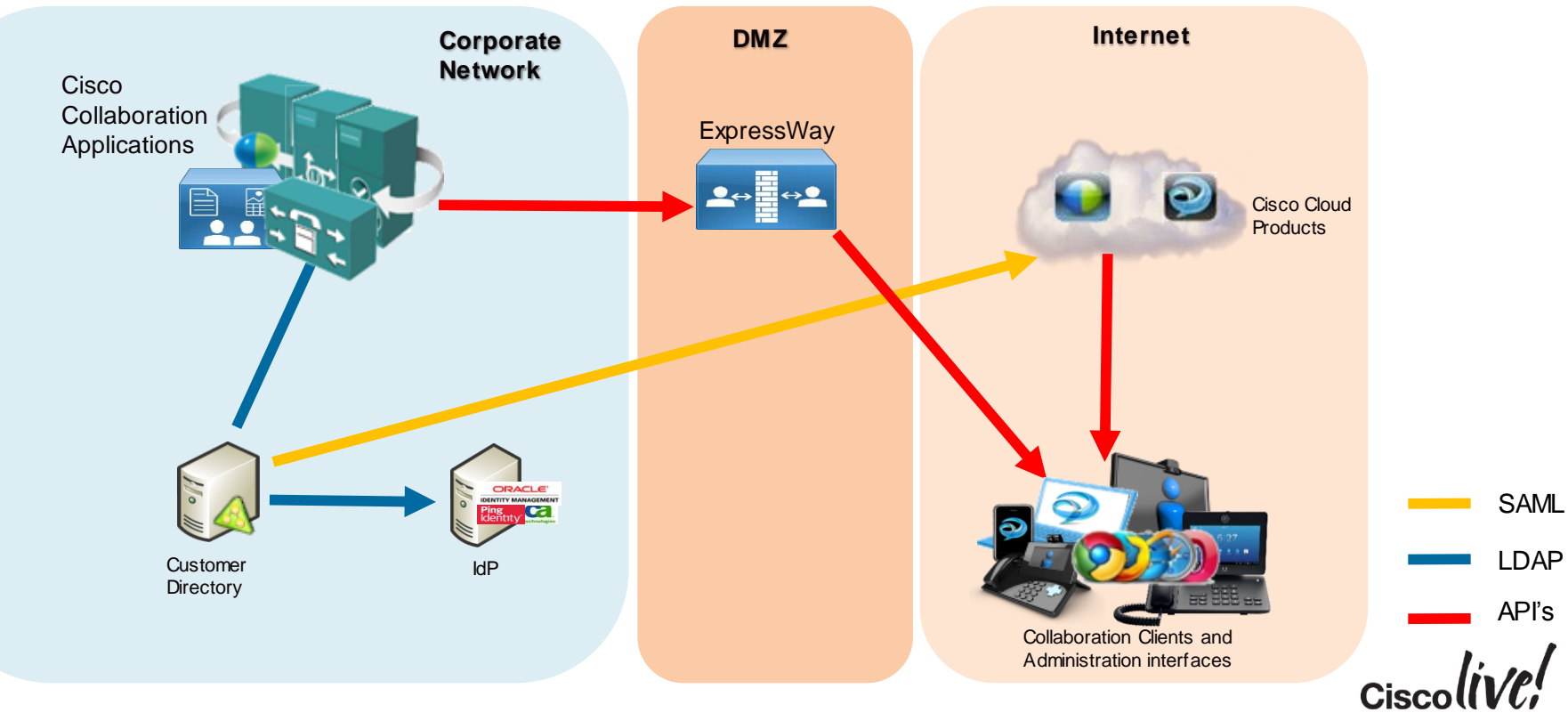

### Cisco Collaboration Identity System Release 10

Single Sign-On when clients are inside the customer network

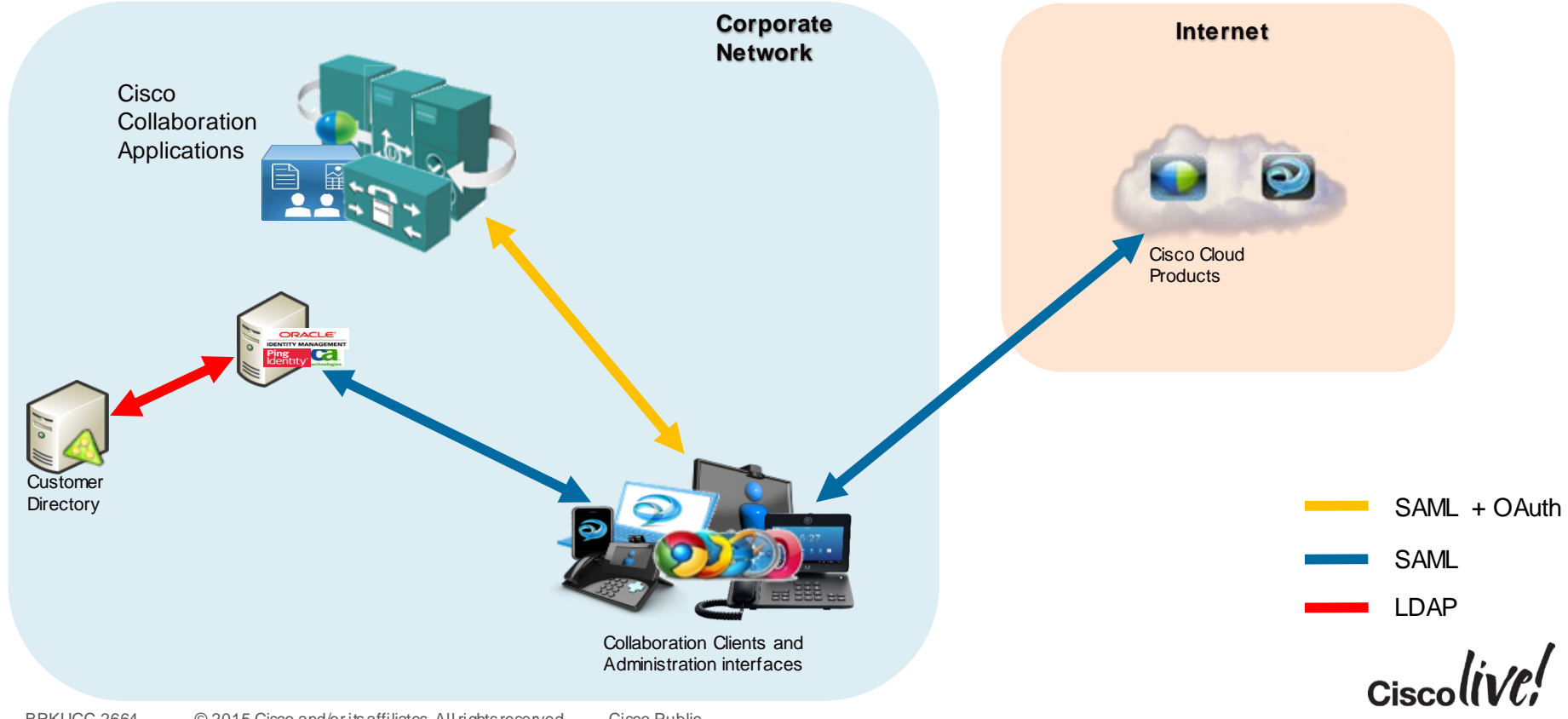

### Cisco Collaboration Identity System Release 10

Single Sign-On when clients are inside the customer network

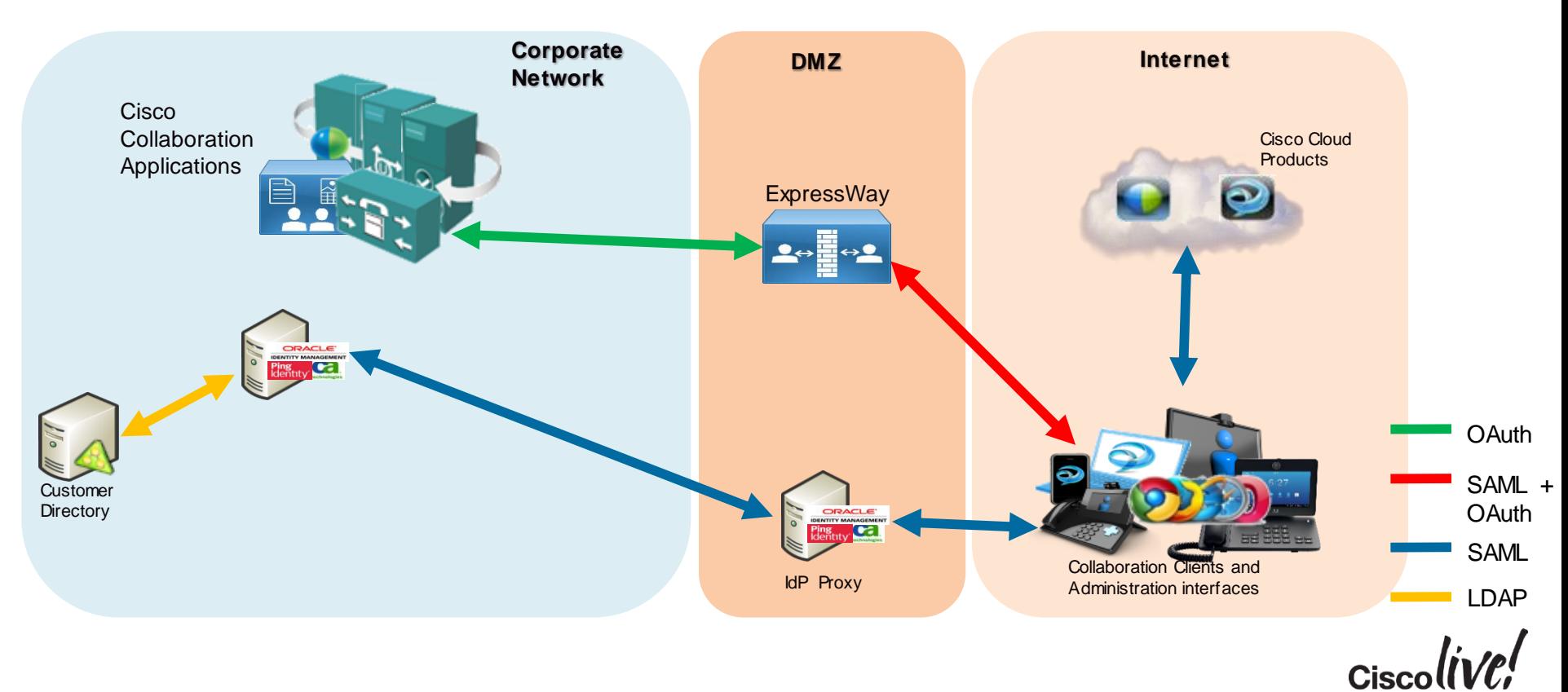

### What end goal for the Common Identity Architecture?

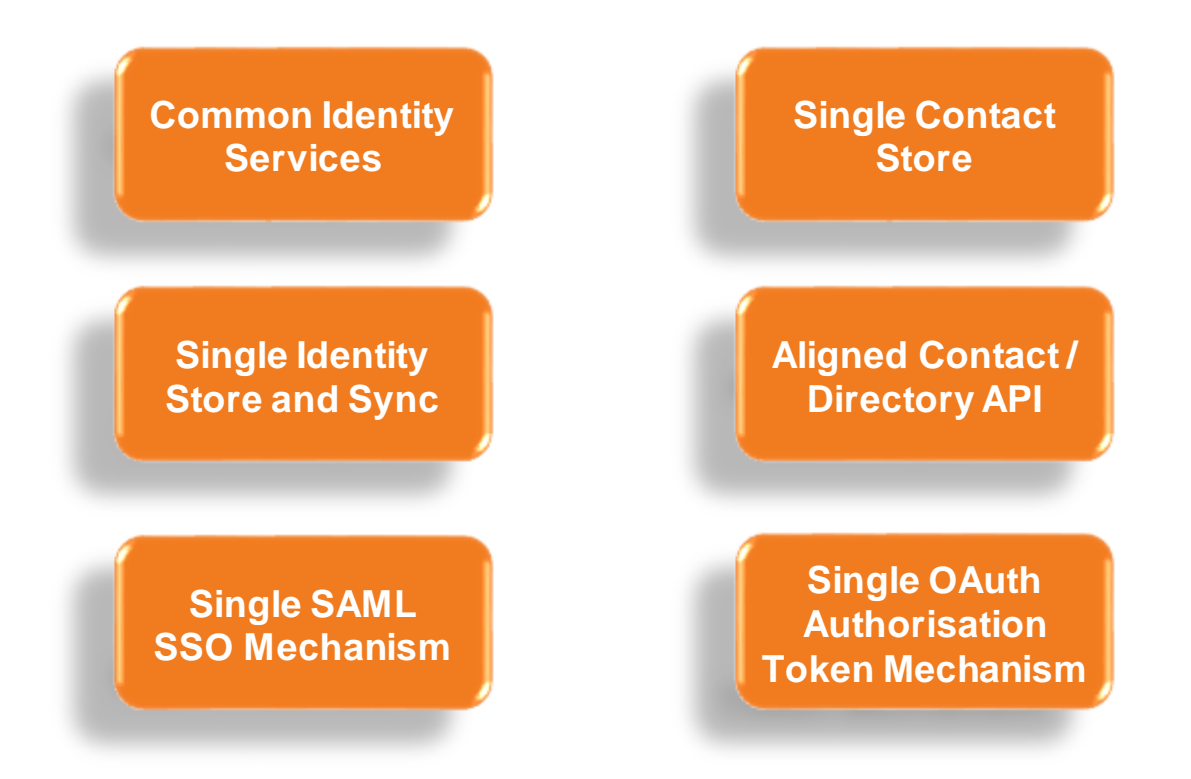

# User perception for authentication with different mechanisms

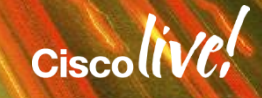

## Minimum Expected in any Deployment

- There is a single source for user information in the organisation, that is the corporate LDAP
- All Cisco application get the authentication from same source, Customer corporate LDAP.
	- Any authentication request is done though an LDAP bind to the corporate directory.
	- CUCM and Unity Connections need to have LDAP Authentication configured.

#### **User Experience**

• User provides the same corporate password as the rest of the non-UC applications.

> Save  $\cdots$ (i) Status: Ready

LEAR Bassiness

Confirm Recoverd<sup>3</sup>

172.16.36.10

LDAP User Search Base<sup>1</sup>

- LDAR Secure Information

LDAP Authentication for End User

Use LDAP Authentication for Fod Users

- Most of the Cisco UC apps have the option to save the password, the user will only prompt for it again when<br>corporate password is shapped at the state of the state of administration corporate password is changed.
- Authentication process isn't shared between applications.

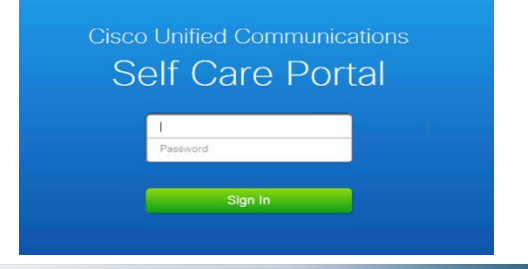

**Cisco Personal Communications Assistant** and the firest **CISCO For Cisco Unified Communications Solutions** 

You can safely click 'Yes' in response to any security alerts that may appear as you use this website The Cisco PCA website uses pop-up windows. If you have pop-up blocker software installed, configure it to enable pop-ups for this site.

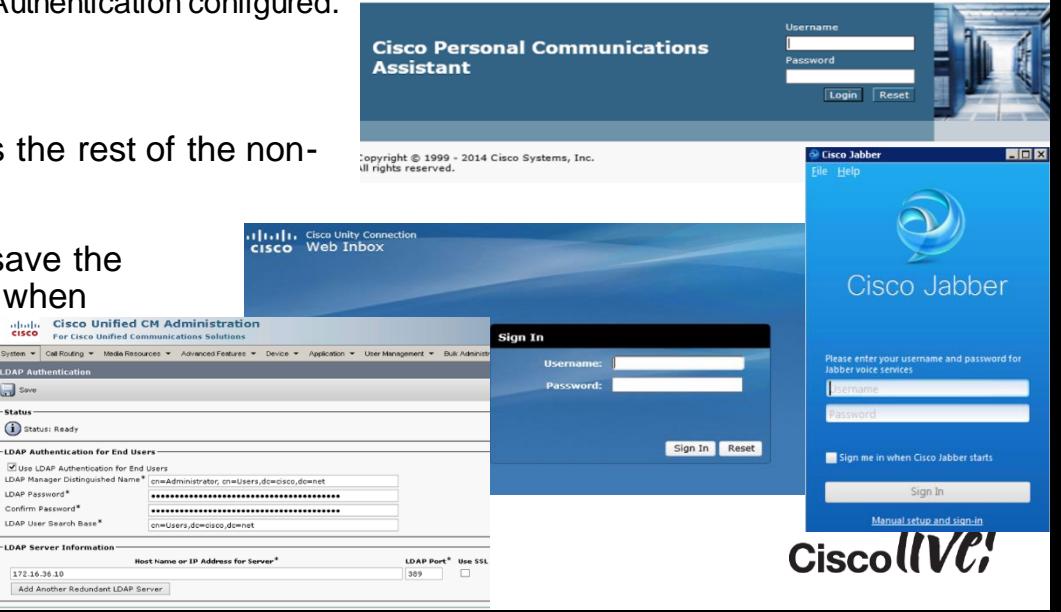

# On Premise Jabber Optimisations

- Jabber consumes services from different Cisco Applications ( CUCM, connections, Webex ) .
- We can configure the service profile to use the same login credentials for connecting to all the Cisco Applications.
- For WebEx meeting Centre or CWMS you need to make sure use the same user credentials as CUCM

#### **User Experience**

• After the change of corporate password or at first login only Jabber login credentials will be needed, no need to provide password in the Jabber

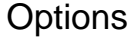

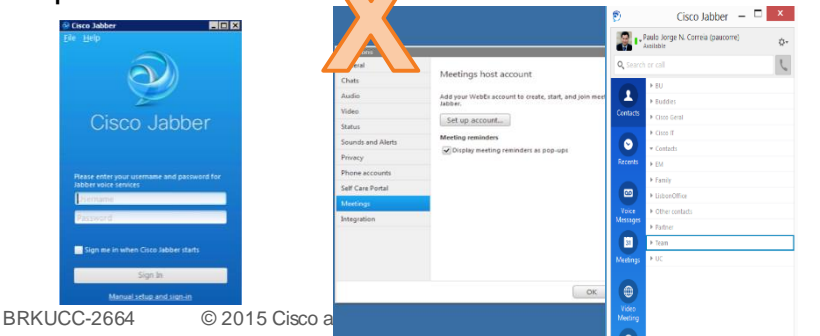

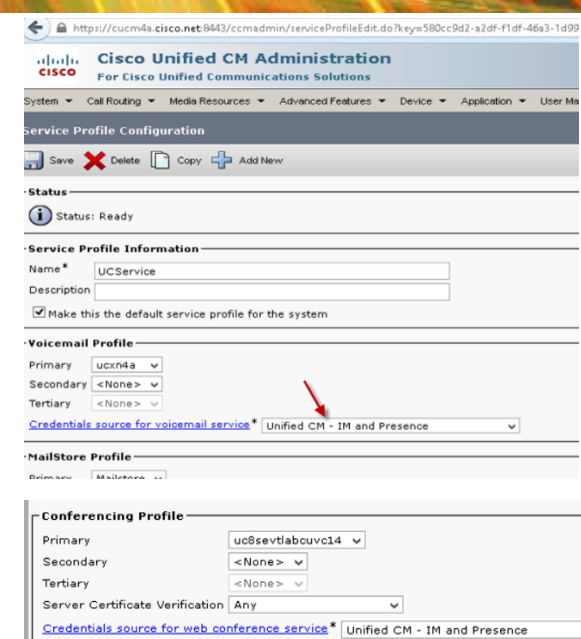

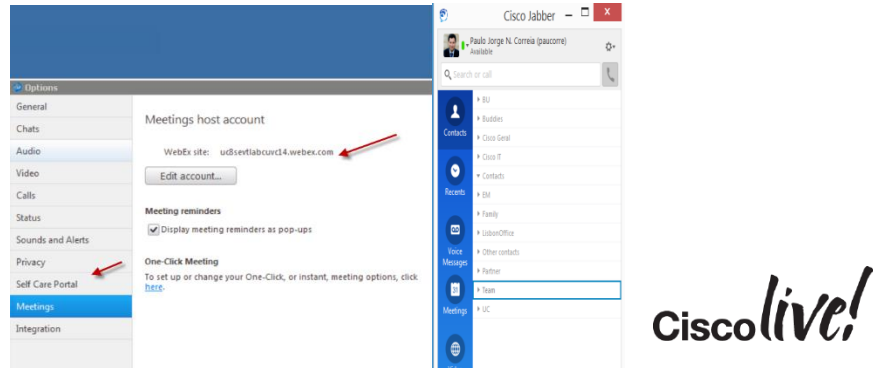

# What SSO with username/password authentication will bring us?

- It will require the deployment of an IdP, it will check username and password from corporate directory, most of them uses LDAP bind.
- As side effect delivers auto provision and update of WebEx products
- The User experience of the Form can be customised in most of the IdP's

#### **User Experience**

- Cross launch in the same browser session of other apps without the need for re-authenticate.
- Very agnostic experience supporting any kind of device and operating system

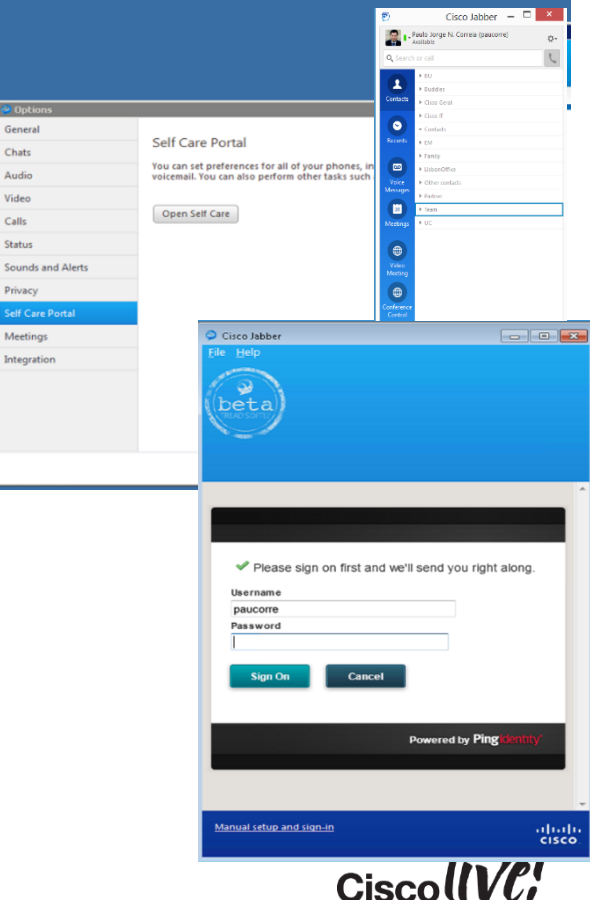

### What SSO with Kerberos authentication will bring us ?

- Customer is only looking for Jabber for Windows, Mac or iOS
- Customer is not going to use outside the corporate firewall.
- The users login to their PC, Mac or iOS device that is part of a AD Domain.

#### **User Experience**

- It's is just magic credentials aren't asked at all, since it relies on initial windows login.
- If credentials are changed in AD there isn't any need to provide new credentials to the Collaboration clients

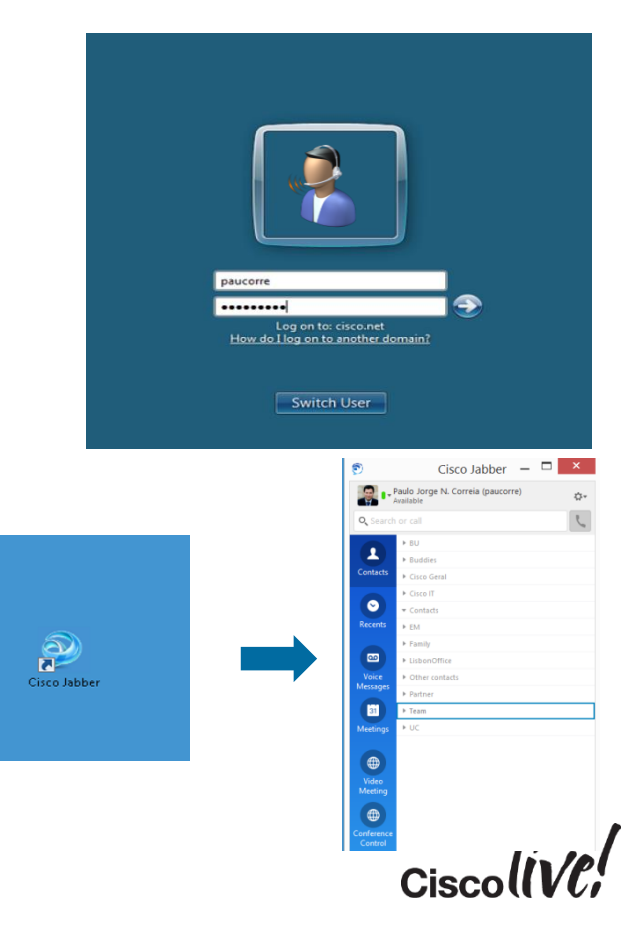

# What SSO with certificate authentication will bring us?

- Will require that the customer uses it own Enterprise CA or buy certificates from a public CA.
- Specially useful for deploy in Mobile devices that run Cisco Collaboration applications, assuming the customer already own and MDM that will help in the certificates deployment.
- Since we use WebView on mobile devices there is a limitation where the certificate store isn't accessible before Android LE
- Apple still doesn't allow for WebView to access to the certificate store

#### **User Experience**

- It's is just magic credentials aren't asked at all.
- If credentials are changed in AD there isn't any need to provide new credentials to the Collaboration clients

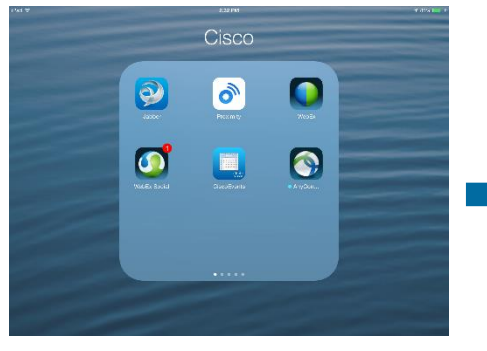

![](_page_45_Picture_9.jpeg)

#### What SSO with SmartCards authentication will bring us? **IDPrimeMD**

- Most secure way of providing authentication, but requires the OS capabilities of "read" the smartcards.
- Smartcard isn't much different from certificate authentication, major difference is that the certificate isn't local to the device but it is store in the smartcard itself.
- Another difference is that a smartcard solution always use two factor authentication, and needs a PIN, password or pass phase for the second factor authentication.

#### **User Experience**

- A Pin/Password/Pass Phrase needs to be provided for the second factor authentication.
- If credentials are changed in AD nothing changes in the normal login process of the user.
- Most use mechanism for two factor authentication

![](_page_46_Picture_8.jpeg)

![](_page_46_Picture_9.jpeg)

 $NFC$  )

![](_page_46_Picture_10.jpeg)

## Recommendation for Jabber for Windows

#### **Simple Authentication**

- Most of the customer that what to deliver SSO in Windows platform always want to use Kerberos
- When outside the corporate network and can't reach the Kerberos KDC then a fallback to username/password is the most common use authentication mechanism.

#### **Strong Authentication**

- A lot of customers uses smartcards
- Other customers will use One Time Passwords as the main method or as a second factor authentication

![](_page_47_Picture_7.jpeg)

![](_page_47_Picture_8.jpeg)

![](_page_47_Picture_9.jpeg)

## Recommendation for Jabber for Mac

#### **Simple Authentication**

- Most of the customer will use simple username/password to connect their Mac's
- We might see in some more structured organisation when they have a mix of Mac's and PC's that the Mac is also integrate into a Windows Domain, which means that the Mac's also use Kerberos.

#### **Strong Authentication**

• Most customers will use One Time Passwords as the main method or as a second factor authentication

![](_page_48_Picture_6.jpeg)

![](_page_48_Picture_7.jpeg)

![](_page_48_Picture_8.jpeg)

BRKUCC-2664 © 2015 Cisco and/or its affiliates. All rights reserved. Cisco Public

#### Recommendation Jabber for Mobile D

#### **Simple Authentication**

- Certificate should be the best option if OS allow and can protect rogue application to have access to them.
- More advance customer might use more advance mechanism like the IMEI of a mobile phone
- The most common use will be username/password

#### **Strong Authentication**

• Most customers will use One Time Passwords as the main method or as a second factor authentication

![](_page_49_Picture_9.jpeg)

![](_page_49_Picture_86.jpeg)

![](_page_49_Picture_87.jpeg)

#### Security certificate

C

![](_page_49_Picture_13.jpeg)

## What SSO with selecting different authentication mechanisms based on Device/OS/Client will bring us?

- SAML is a HTTP based which means that all the authentication request to the IdP comes with an User-Agent, based on that user agent we can select different kind of authentication.
- Will remove restrictions that we had on specific some authentication protocols on specific Devices/Operating Systems.
- Best compromise from user experience considering, security and variety of devices that our collaboration clients run on

#### **User Experience**

• Depends what which authentication mechanism is chosen for each device/application

![](_page_50_Picture_68.jpeg)

criteria

![](_page_50_Picture_69.jpeg)

![](_page_50_Picture_9.jpeg)

# Identity in Customer Private Cloud

**DRATT** 

mll.

![](_page_51_Picture_1.jpeg)

### What Needs to be Configured to Enable SSO in **CUCM**

![](_page_52_Picture_1.jpeg)

![](_page_52_Figure_2.jpeg)

![](_page_52_Picture_3.jpeg)

#### Enabling SSO in CUCM Get the metadata from the SP (CUCM)

![](_page_53_Picture_1.jpeg)

#### Need to get the metadata from the collaboration products like CUCM, uCXN, IM&P, Prime.

![](_page_53_Picture_77.jpeg)

#### agreement between the IdP<->SP: 1. Configuring the IdP part, where we 2. With the metadata xml file that we got define what authentication mechanism from the Cisco Collaboration Product we we are going to use. configure the SP component Manage IdP Adapter Instances  $\overline{\bullet}$  CD Connection

Most of the vendors always have two major tasks that together define the

![](_page_54_Picture_66.jpeg)

#### Enabling SSO in CUCM Configuring the IdP

Go to IdP : Upload SP Metadata . Configure IdP

#### Enabling SSO in CUCM Export the metadata from the IdP

#### Similar to what we did in the beginning with the Collaboration Application we are going to export the metadata of the IdP to enable SSO on the SP

![](_page_55_Figure_3.jpeg)

#### Enabling SSO in CUCM Going through the wizard

![](_page_56_Figure_1.jpeg)

- 1. Import the IdP metadata
- 2. Download the Metadata from all node is the cluster if needed
- 3. Run the Connection test

![](_page_56_Picture_75.jpeg)

## What happen to the Administration login page after SSO enable?

Even after enabling SSO in the Cisco Collaboration Application, you still have a way to use the Administration pages with the initial application user

![](_page_57_Figure_2.jpeg)

### Tomcat certificate what is used for?

Provide trusted identification for the Administration and User web browsing into our products

 $-$ 

Cisco Jabber

Cisco Jabber...

ation information for the ble. Do you want to proo Yes

![](_page_58_Picture_2.jpeg)

Critical: false altNames: 8 names 1) cucmda cisco net (dNSName) cup4a.cisco.net (dNSName) cucm4b.cisco.net (dNSName ) nds.com (dNSName) cisco.net (dNSName) tandberg.net (dNSName) cup4b.cisco.net (dNSName) mear.cisco.net (dNSName Download .PEM File

Download .DER File **Cisco** 

Provide trusted identification for Jabber when it connects to the different Cisco  $\overline{c}$ Services ( CUCM, IM&P, Unity Connection ) Security Alert an dia salahan sahiji sala  $L_x(x) = \frac{1}{2} \left( \frac{x^2}{2} + \frac{y^2}{2} + \frac{y^2$ Certificate Details(CA-signed) - Internet Funlo

![](_page_58_Picture_111.jpeg)

certificates to avoid the need of providing and certificate per node of the cluster

## What happens when Tomcat certificate expire?

When signed by a enterprise CA or even a public CA, normally the certs have a validity of 2 years. Our products can notify when a certificate is going to expire.

Tomcat certification expiration was never a show stopper for communication before SSO.

![](_page_59_Picture_3.jpeg)

att https://cucm4a.cisco.net:8443/cmplatform/certificateMonitorEdit.do

 $Q - Q$ 

**fail.**

 $\qquad \qquad \Box$ 

Φ٧

Cisco Jabber

Error while processing SAML Response.

Yes No Wew Certificate

levecation information for the security certificate for this site is not

svailable. Do you want to proceed

- Export the SAML metadata file from the (master) Expressway Core *Configuration > Unified Communications > Export SAML data*
- Import the metadata from Expressway Core into your IdP when configuring the SAML agreement

![](_page_60_Picture_31.jpeg)

 Create the Identity Provider on the Expressway Core, by importing the SAML metadata file from the IdP

*Configuration > Unified Communications > Identity providers (IdP)*

 Associate the IdP with the SIP domain on the Expressway Core Configuration > Domains

![](_page_61_Picture_37.jpeg)

![](_page_61_Picture_5.jpeg)

#### ■ Enable SSO in Expressway Core

*Configuration > Unified Communications > Configuration*

![](_page_62_Picture_23.jpeg)

■ Enable SSO in Expressway Edge

*Configuration > Unified Communications > Configuration*

![](_page_63_Picture_44.jpeg)

![](_page_63_Picture_45.jpeg)

# Single Sign-On for Jabber

Donn

sall.

**EN BID** 

![](_page_64_Picture_1.jpeg)

### Jabber Service Discovery

Jabber client uses DNS to determine if it is on or off premise connection and to discover the address of the node that it needs to connect to

![](_page_65_Figure_2.jpeg)

## Jabber Service Discovery

The direction for UDS is to allow dynamic discover of the home cluster for a specific user, and to get information from users directory information across different UDS CUCM clusters

![](_page_66_Figure_2.jpeg)

![](_page_67_Figure_0.jpeg)

### Embedded Browser

![](_page_68_Figure_1.jpeg)

![](_page_68_Picture_144.jpeg)

If we use **session cookies** then we **can't share** them with the native OS browser, that sharing can only be achieved with **persistent cookies.**

- Native OS Browser or WebView are the mechanisms for **Jabber to talk to IdP**
- **Browser delegates** the authentication process from the Jabber to the **OS Browser**

![](_page_69_Figure_0.jpeg)

![](_page_70_Figure_0.jpeg)

![](_page_71_Figure_0.jpeg)
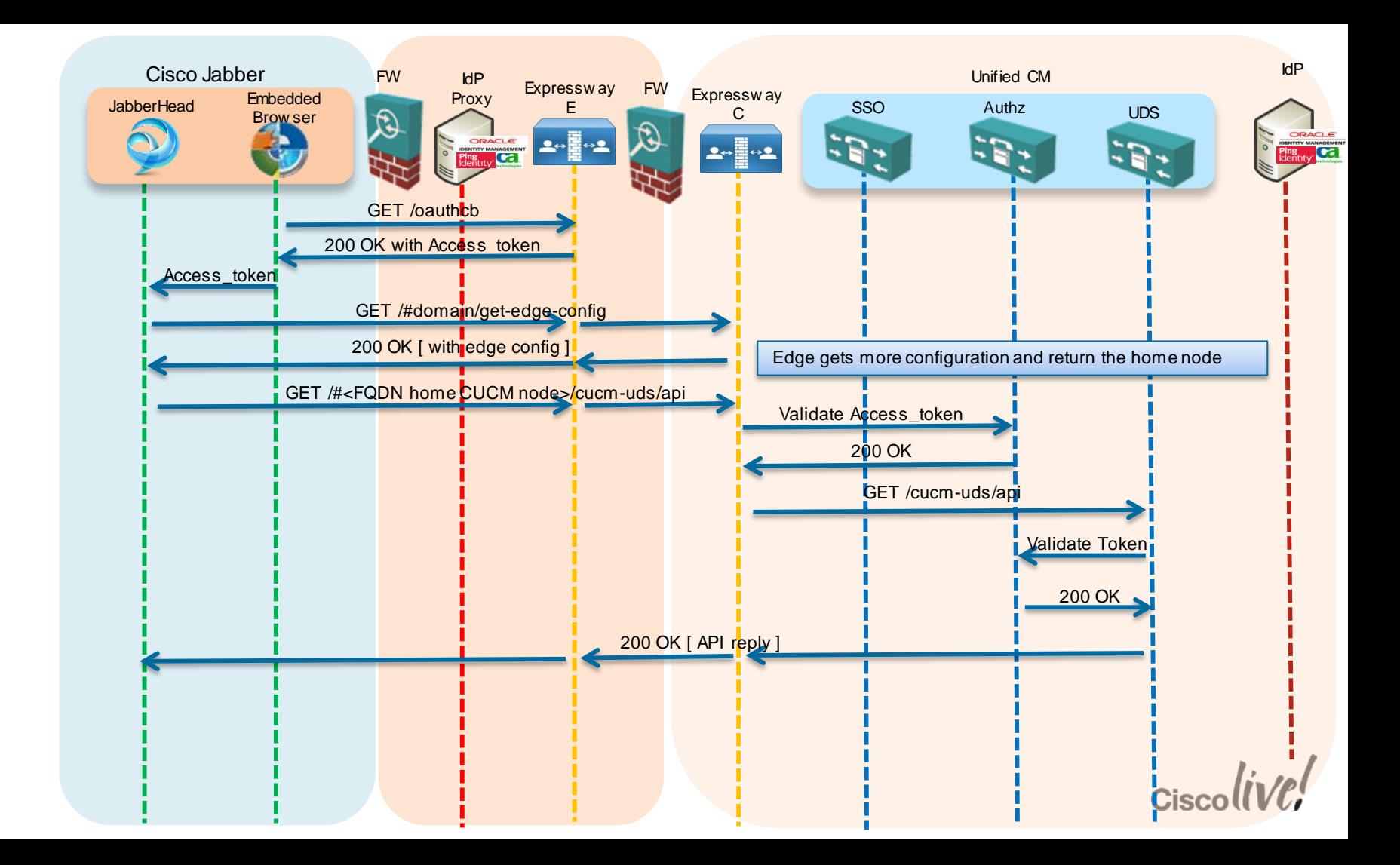

### SSO Inside and Outside Customer Network Required version

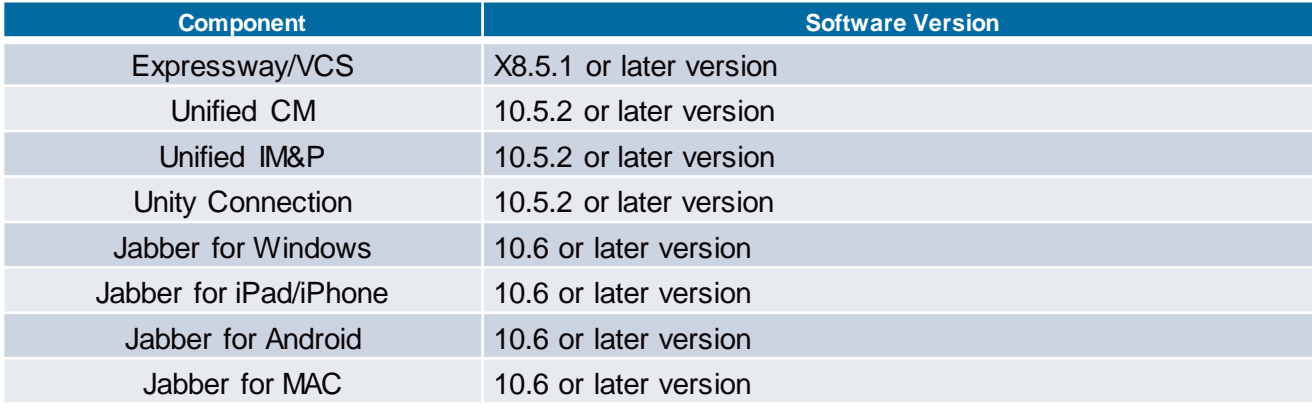

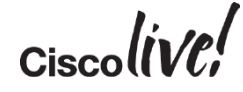

# Identity in Cisco Public Cloud

Donn

sall.

**EN SID** 

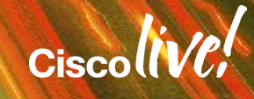

## Cisco Collaboration Cloud Solution

#### Identity Perspective

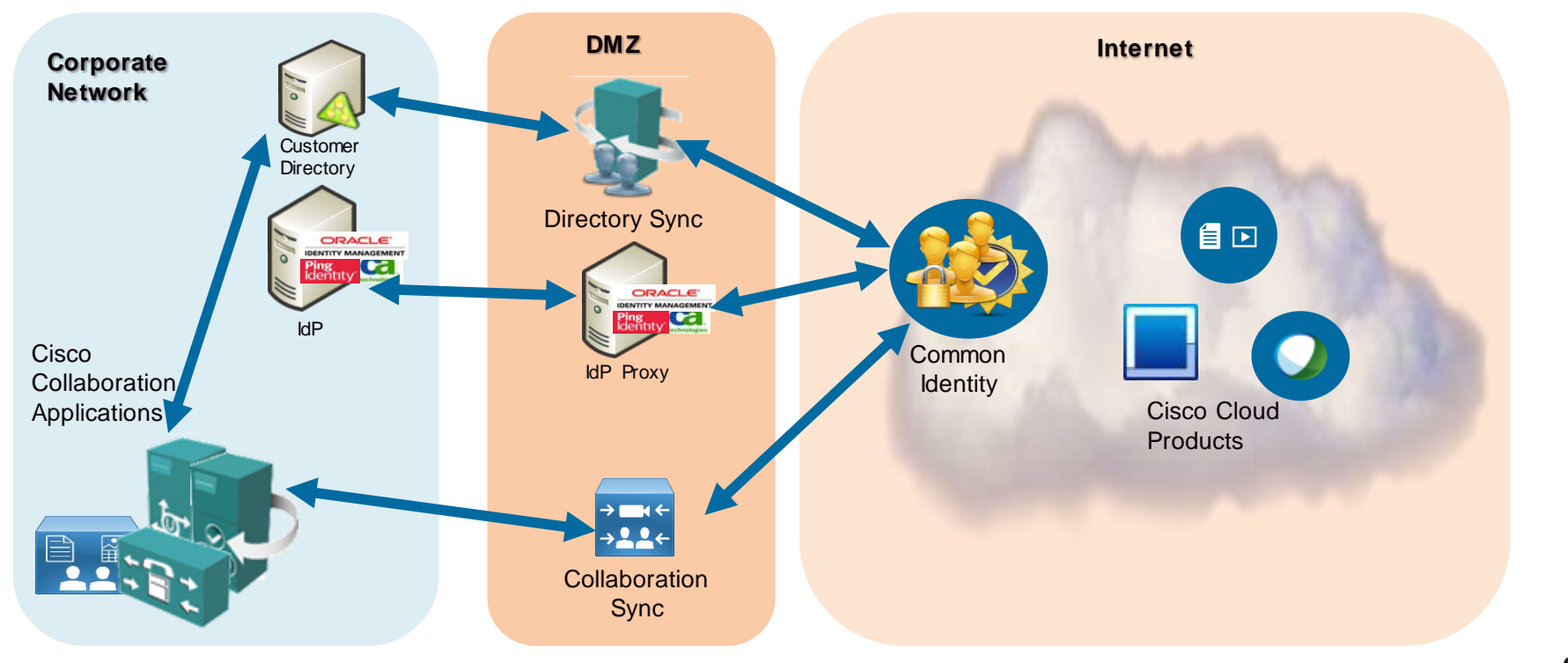

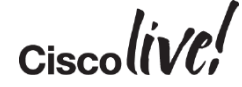

# Key Takeaways

om sill

**tall-**

Iom

DOON

TAN

a.

砂

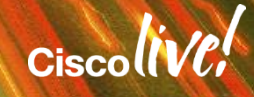

# What will this identity architecture bring us?

- Align with **market standards**
- **Integration** of Cisco Collaboration Architecture in the broader Identity architecture of our customers.
- The same user identity for **on premise** and **cloud services**
- **Eliminate mismatch** in user attributes between the different collaboration products
- Bring more **synergies** between collaboration products.

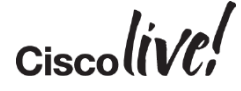

# Key Takeaways

- Your customer identity strategy should not be focus only in the collaboration application, but should **cover all their IT applications**.
- With some many ways of deploying and consuming applications, your customer should understand that **following standards** is the only way to deliver identity services, **inside and outside** the organisation and for **any kind of device.**
- The need for **security and compliance rules** is a must today, and a **consolidated identity solution** for all the apps in their IT deployment, is the base to achieve that goal

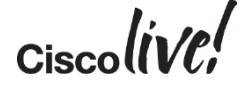

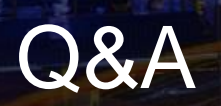

**CAT BILL** 

**tall** 

Don

DONN

PERMI

 $\overline{1}$ 

 $\overline{1}$ 

l a

hю

 $\overline{\phantom{0}}$ 

微

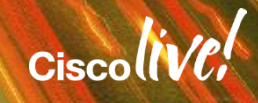

G.

÷.

# Complete Your Online Session Evaluation

#### **Give us your feedback and receive a Cisco Live 2015 T-Shirt!**

Complete your Overall Event Survey and 5 Session Evaluations.

- Directly from your mobile device on the Cisco Live Mobile App
- By visiting the Cisco Live Mobile Site <http://showcase.genie-connect.com/clmelbourne2015>
- Visit any Cisco Live Internet Station located throughout the venue

T-Shirts can be collected in the World of Solutions on Friday 20 March 12:00pm - 2:00pm

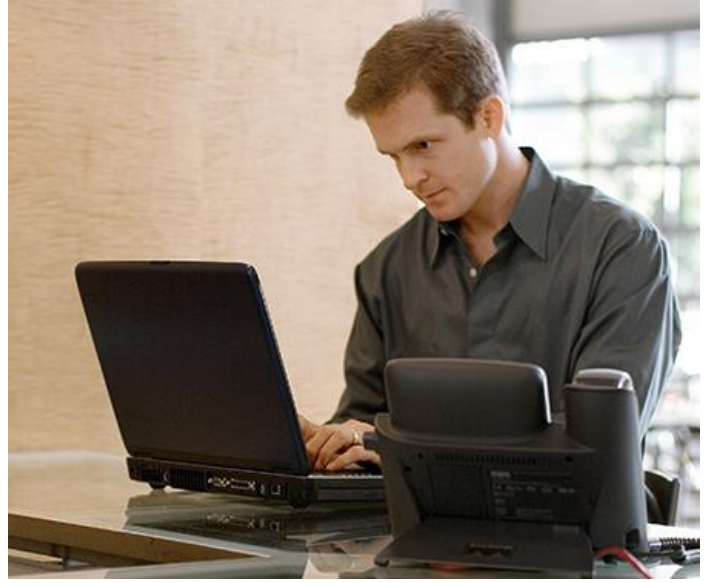

**Learn online with Cisco Live!**  Visit us online after the conference for full access to session videos and presentations. [www.CiscoLiveAPAC.com](http://www.ciscoliveapac.com/)

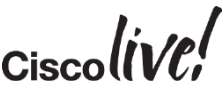

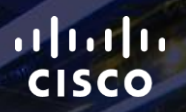

# Thank you.

E.

Ē

Ciscolive!

# CISCO

# **Appendix**

**XY ISING** 

mll.

# Identity in Cisco Public Cloud

Donn

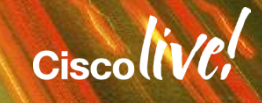

#### WebEx integration for SSO **1. Get the metadata from the SP ( WebEx )**

#### Need to get the metadata from the WebEx site in the SSO configuration

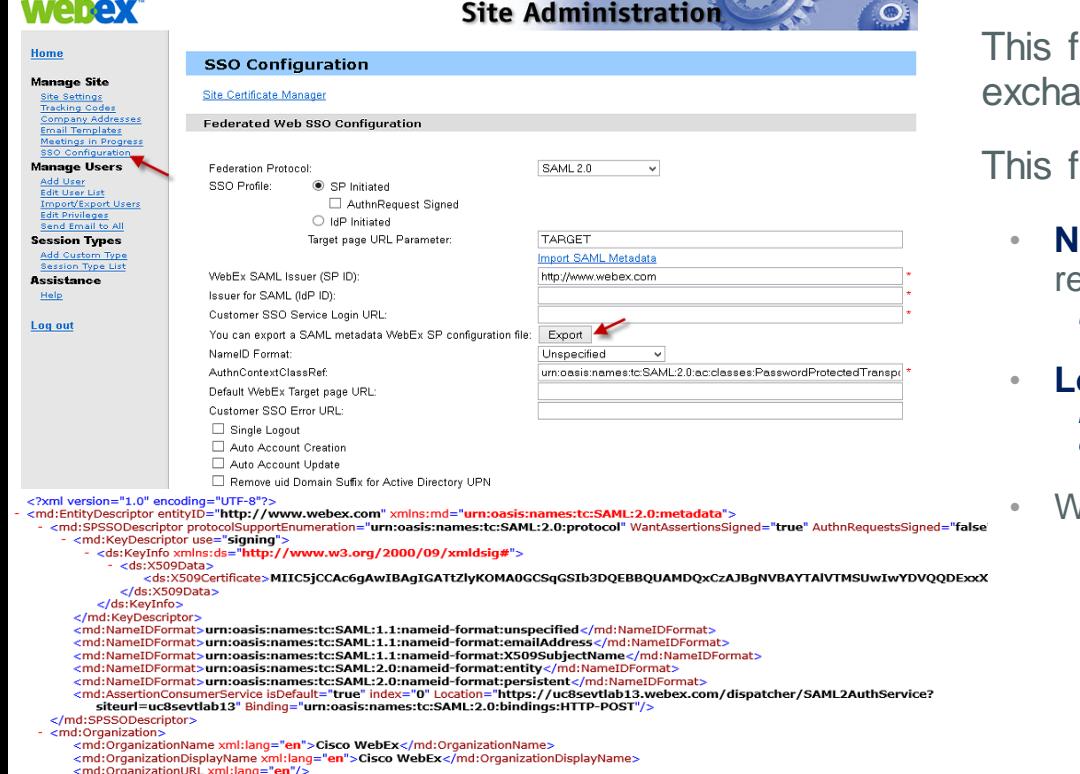

file will provide the **certificates** required to Inge HTTP information

file also provides information on what is the :

**ameID** formats accepted by the Webex Site, we ecommend the use of *urn:oasis:names:tc:SAML:1.1:nameid-format:unspecified*

#### **pration of the Service**

*https://<SiteName>.webex.com/dispatcher/SAML2AuthService?siteurl=<Sit eName>*

• What kind of **SAML binding** we are going to use

#### *SAML 2.0 using HTTP-POST*

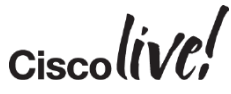

# WebEx integration for SSO

**2. Configuring the IdP ( IdP and SP Components )**

Most of the vendors always have two major tasks that together define the agreement between the IdP<->SP:

> 2. With the metadata xml file that we got from WebEx we configure the SP

1. When configuring the IdP part, we need to define what authentication mechanism we are going to use.

BRKUCC-2664

☆ Manage IdP Adapt PingFederate INSTANCE NAME **ADLDAR ADLDAPFort** 

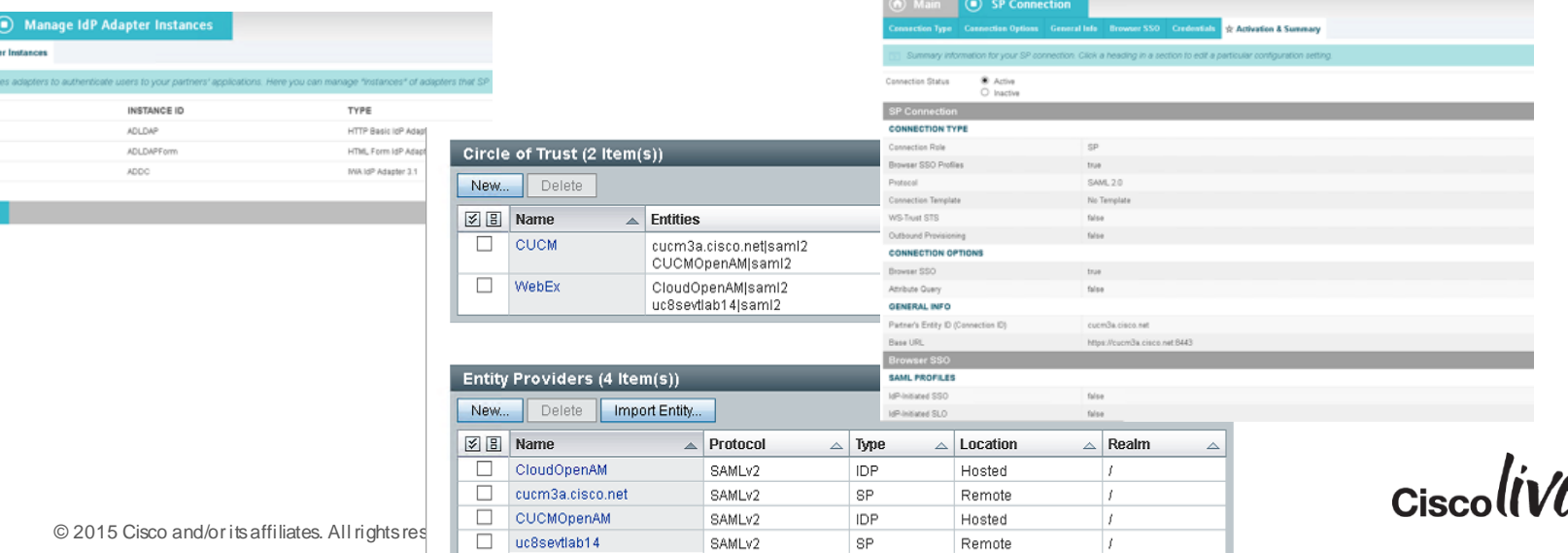

component

## WebEx integration for SSO

#### **3. Export the metadata from the IdP**

Similar to what we did in the beginning with the WebEx Site we are going to export the metadata of the IdP to enable SSO on the SP (SP )

In our example we export the metadata from PingFederate SP and we include the X509 certificate, binding services and locations  $\epsilon$ ?xml version="1.0"?>

<md:EntityDescriptor xmlns:md="urn:oasis:names:tc:SAML:2.0:metadata" entityID="cisco.net" cacheDuration="PT1440M"

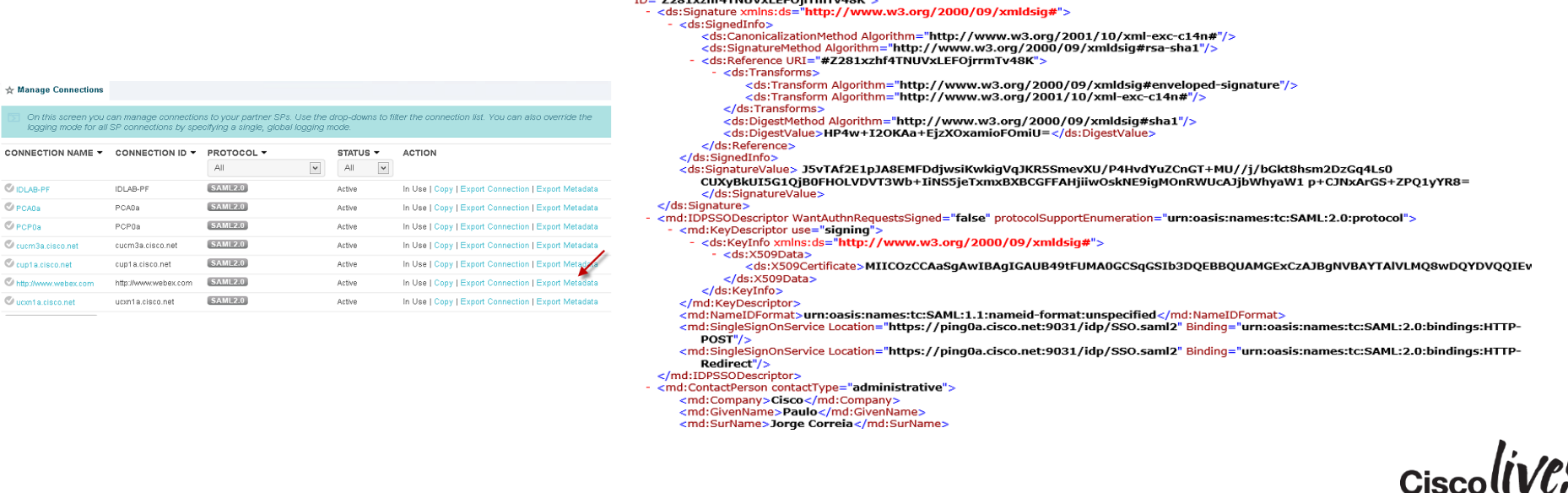

**In Exposition Carpense of Continuing Apple** 

CONNE

# WebEx integration for SSO

#### **4. Import the metadata from the IdP**

Change the AuthContextClassDef to *urn:oasis:names:tc:SAML:2.0:ac:classes:Unspecified*

Now back to the WebEx configuration we will import the metadata from the IdP.

After the Importing you will notice that information on IdP ID, Login URL and Certificated fulfill

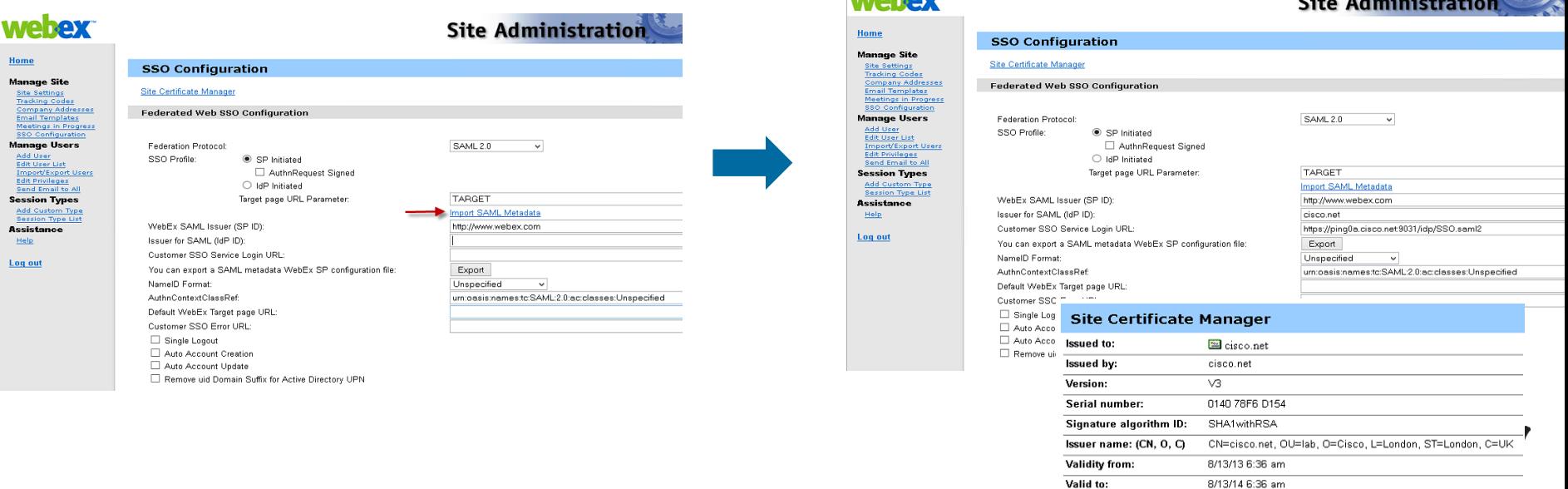

Subject name: (CN, O, C) CN=cisco.net, OU=lab, O=Cisco, L=London, ST=London, C=UK

## WebEx User Account Management Options

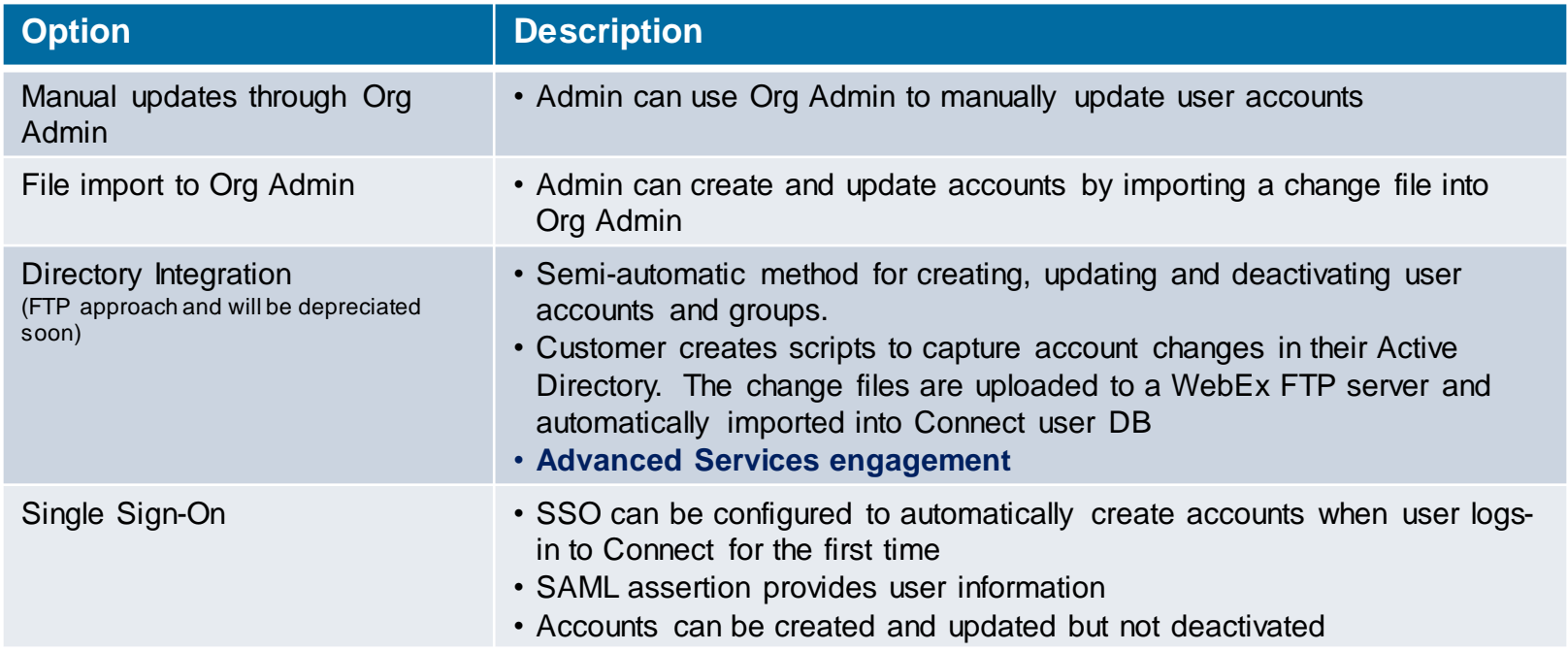

## WebEx User Account Creation and Update

To enable the provision using SAML we need :

وسمده والمدوم

- Change the WebEx site configuration to enable the creation and update
- Add extra attributes in the IdP to the Synchronisation agreement (email, firstname, lastname, uid and updateTimeStamp )

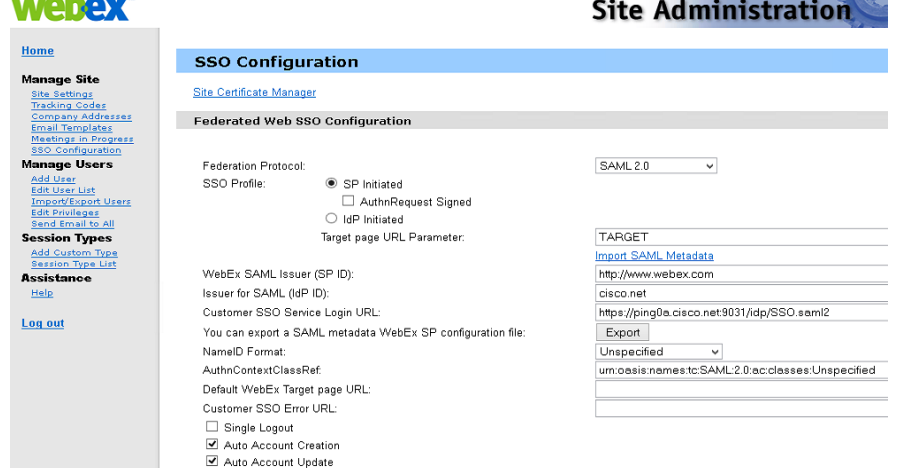

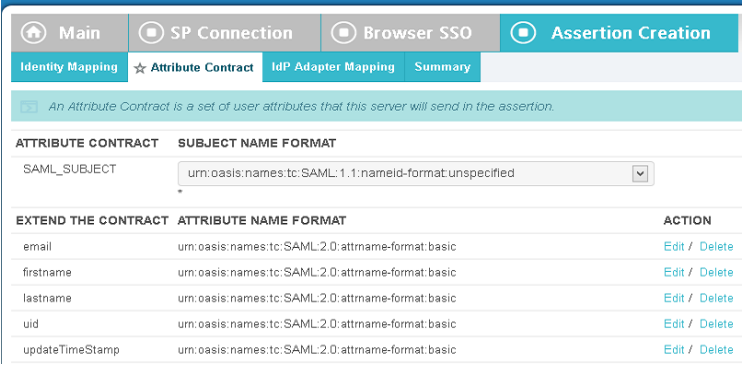

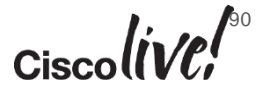

Remove uid Domain Suffix for Active Directory UPN

### What is the result when the Users login with Auto Account Creation and Update enabled

When the user logins to the WebEx MC, in the SAML tracer you will see and HTTP 302 Found as expected, the Name ID of the user login and we have information on the attributes contracted.

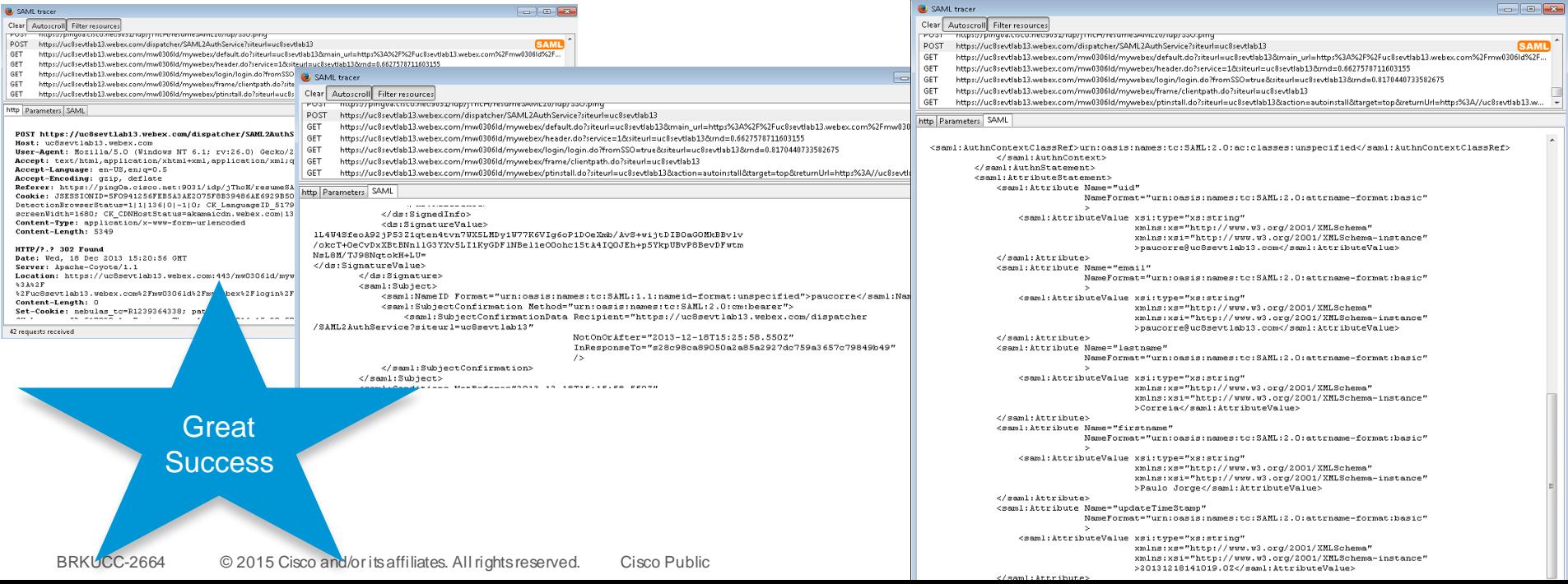

# CISCO